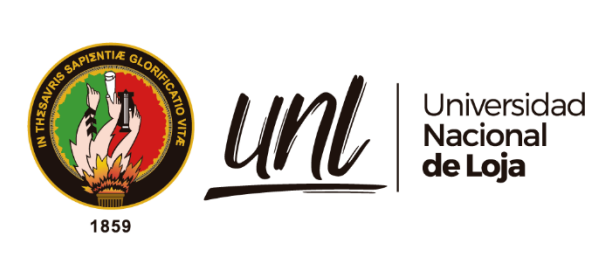

# **Universidad Nacional de Loja**

# **Facultad de la Energía, las Industrias y los Recursos Naturales**

**No Renovables**

**Carrera de Ingeniería en Sistemas**

# Diseño de un prototipo de aplicación móvil para el ingreso en el parqueadero vehicular de la Cooperativa de Transportes Loja, de la ciudad de Loja

**Trabajo de Titulación previo a la obtención del título de Ingeniero en Sistemas.**

# **AUTOR:**

Ángel Enrique Quezada Ríos

# **DIRECTOR:**

Ing. Edwin Rene Guamán Quinche, Mg. Sc.

Loja – Ecuador

2022

Educamos para Transformar

# Certificación

<span id="page-1-0"></span>Ing. Edwin René Guamán Quinche, Mg. Sc.

#### **DIRECTOR DEL TRABAJO DE TITULACIÓN**

#### **CERTIFICO:**

Que he revisado y orientado todo el proceso de elaboración del Trabajo de Titulación denominado: **DISEÑO DE UN PROTOTIPO DE APLICACIÓN MÓVIL PARA EL INGRESO EN EL PARQUEADERO VEHICULAR DE LA COOPERATIVA DE TRANSPORTES LOJA, DE LA CIUDAD DE LOJA ,** de la autoría del estudiante Á**ngel Enrique Quezada Ríos**, con **cédula de identidad** Nro.**0704740422,** una vez que el trabajo cumple con todos los requisitos exigidos por la Universidad Nacional de Loja, para el efecto, autorizo la presentación del mismo para su respectiva sustentación y defensa.

Loja, 15 de septiembre de 2022.

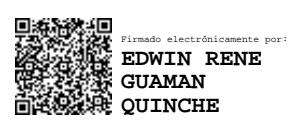

Ing. Edwin René Guamán Quinche, Mg.

#### **DIRECTOR DEL TRABAJO DE TITULACIÓN**

# Autoría

<span id="page-2-0"></span>Yo, **Ángel Enrique Quezada Ríos,** declaro ser autor del presente Trabajo de Titulación y eximo expresamente a la Universidad Nacional de Loja y a sus representantes jurídicos, de posibles reclamos o acciones legales por el contenido del mismo. Adicionalmente acepto y autorizo a la Universidad Nacional de Loja, la publicación de mi Trabajo de Titulación en el Repositorio Digital Institucional – Biblioteca Virtual.

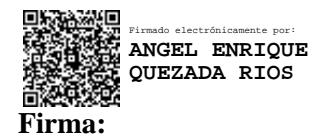

**Cédula:** 0704740422 **Fecha:** 29/11/2022. **Correo Electrónico:** [angel.e.quezada@unl.edu.ec](mailto:angel.e.quezada@unl.edu.ec) / [angel\\_q01@hotmail.com](mailto:angel_q01@hotmail.com)

**Teléfono:** 0985706018

# <span id="page-3-0"></span>Carta de autorización por parte del autor, para consulta, reproducción parcial o total y/o publicación electrónica del texto completo, del Trabajo de Titulación.

Yo, **Ángel Enrique Quezada Ríos,** declaro ser autor del Trabajo de Titulación denominado: **DISEÑO DE UN PROTOTIPO DE APLICACIÓN MÓVIL PARA EL INGRESO EN EL PARQUEADERO VEHICULAR DE LA COOPERATIVA DE TRANSPORTES LOJA, DE LA CIUDAD DE LOJA,** como requisito para optar por el título de **Ingeniero en Sistemas,** autorizo al sistema Bibliotecario de la Universidad Nacional de Loja para que, con fines académicos, muestre la producción intelectual de la Universidad, a través de la visibilidad de su contenido en el Repositorio Institucional.

Los usuarios pueden consultar el contenido de este trabajo en el Repositorio Institucional, en las redes de información del país y del exterior con las cuales tenga convenio la Universidad. La Universidad Nacional de Loja, no se responsabiliza por el plagio o copia del Trabajo de Titulación

que realice un tercero.

Para constancia de esta autorización, en la ciudad de Loja, a los nueve días del mes de noviembre de dos mil veintidós.

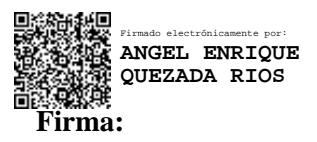

**Autor:** Ángel Enrique Quezada Ríos. **Cédula:** 0704740422 **Correo Electrónico:** [angel.e.quezada@unl.edu.ec](mailto:angel.e.quezada@unl.edu.ec) / [angel\\_q01@hotmail.com](mailto:angel_q01@hotmail.com)

**Teléfono:** 0985706018

#### **DATOS COMPLEMENTARIOS:**

Director del Trabajo de Titulación: Ing. Edwin René Guamán Quinche, Mg.

# **Dedicatoria**

<span id="page-4-0"></span>Con total gratitud, amor y cariño dedico mi tesis:

A DIOS que siempre descubre en mi vida virtudes que doblegan mis defectos y por la vida misma que a diario me regala en compañía de los seres maravillosos que son mi familia los cuales fortalecen mi confianza con su incondicional apoyo.

A mi familia personas en las cuales encuentro todo aquello que complementa mi alegría a mis hermanos Danny, Juan y Nelly, a mi madre Nelly Ríos que siempre me ha dado su amor inagotable reflejado en sacrificios que siempre buscan mi bienestar, a mi esposa Mariana compañera incondicional de cada aventura, a mis hijos Ángela y Miguel seres pequeños con grandes cargas de motivación.

Ángel Enrique Quezada Ríos.

# Agradecimiento

<span id="page-5-0"></span>Pongo en manifiesto mi imperecedero agradecimiento.

En primer lugar, a Dios por la vida y todas las oportunidades que a diario me brinda para ser mejor, a mi familia recurso inagotable de apoyo e inspiración que nunca dudaron de mi capacidad para conseguir tan grande aspiración, especialmente a mi madre Nelly Ríos por su incondicional apoyo y amor, a mi esposa Mariana que con su amor y confianza me hicieron sentir siempre acompañado, a mis hijos Ángela y Miguel que con sus vidas multiplicaron mis deseos de superarme, a mis hermanos Juan, Danny y María que con sus ejemplos marcaron un gran camino que seguir, y a todas las personas que creyeron en mí en todo momento.

Agradezco a la Universidad Nacional de Loja en especial a Carrera de Ingeniería en Sistemas que con su formación académica impartida por todos los docentes en las aulas nos abrieron las puertas del conocimiento y nos comprometieron a trabajar por una mejor sociedad, y a todos los administrativos que siempre estuvieron ahí para gestionar nuestros procesos académicos en especial a la Lcda. Elisa Orellana Bravo.

Al Ing. Edwin René Guamán Quinche Mg. Sc, mi director de Trabajo de Titulación que con su dominio de conocimiento profesional y calidad humana supo inculcar el compromiso necesario para culminar mi proyecto de titulación, siendo inspiración y motivación en todo momento que lo necesité.

Ángel Enrique Quezada Ríos.

# Índice de contenidos.

<span id="page-6-0"></span>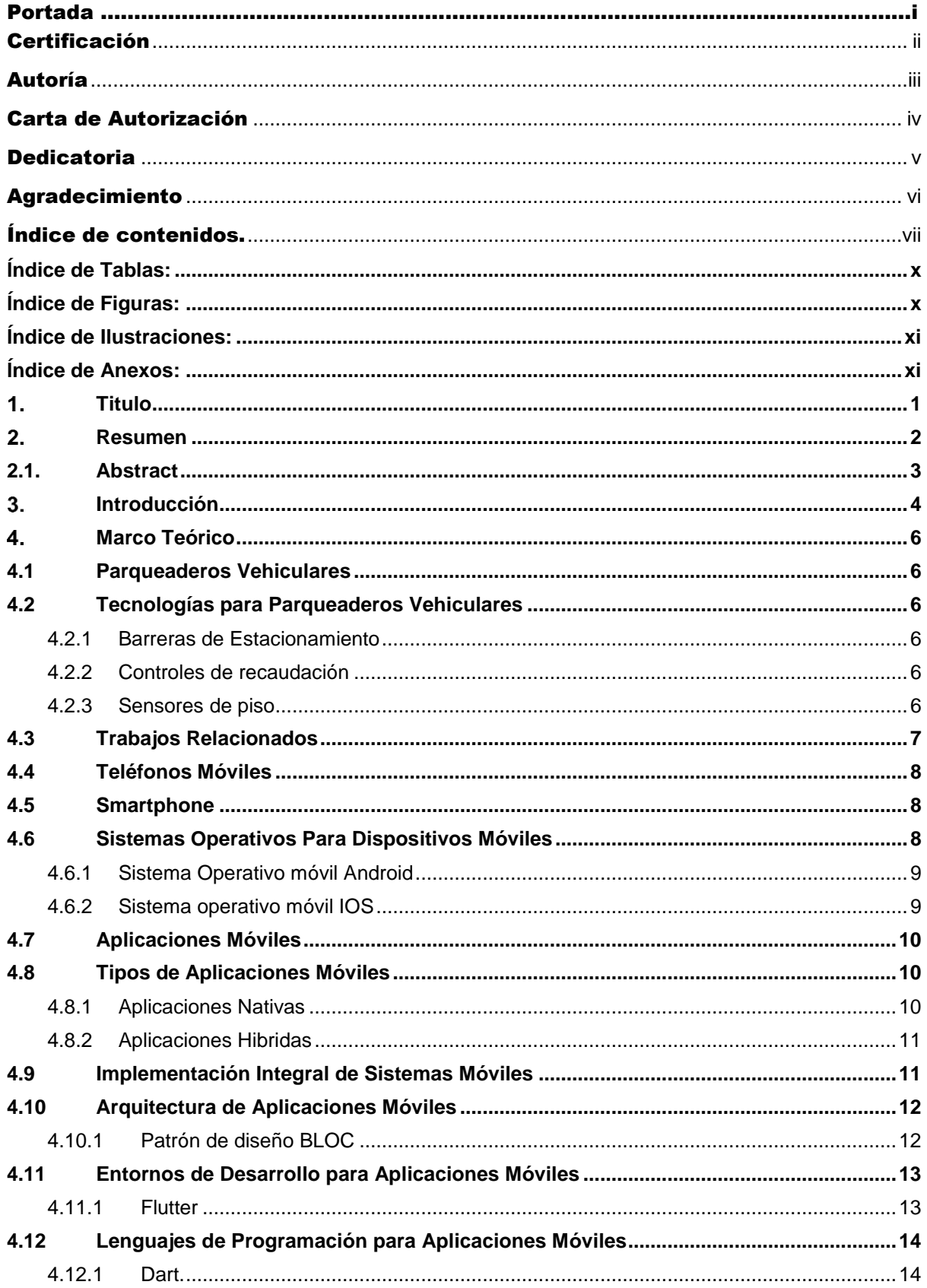

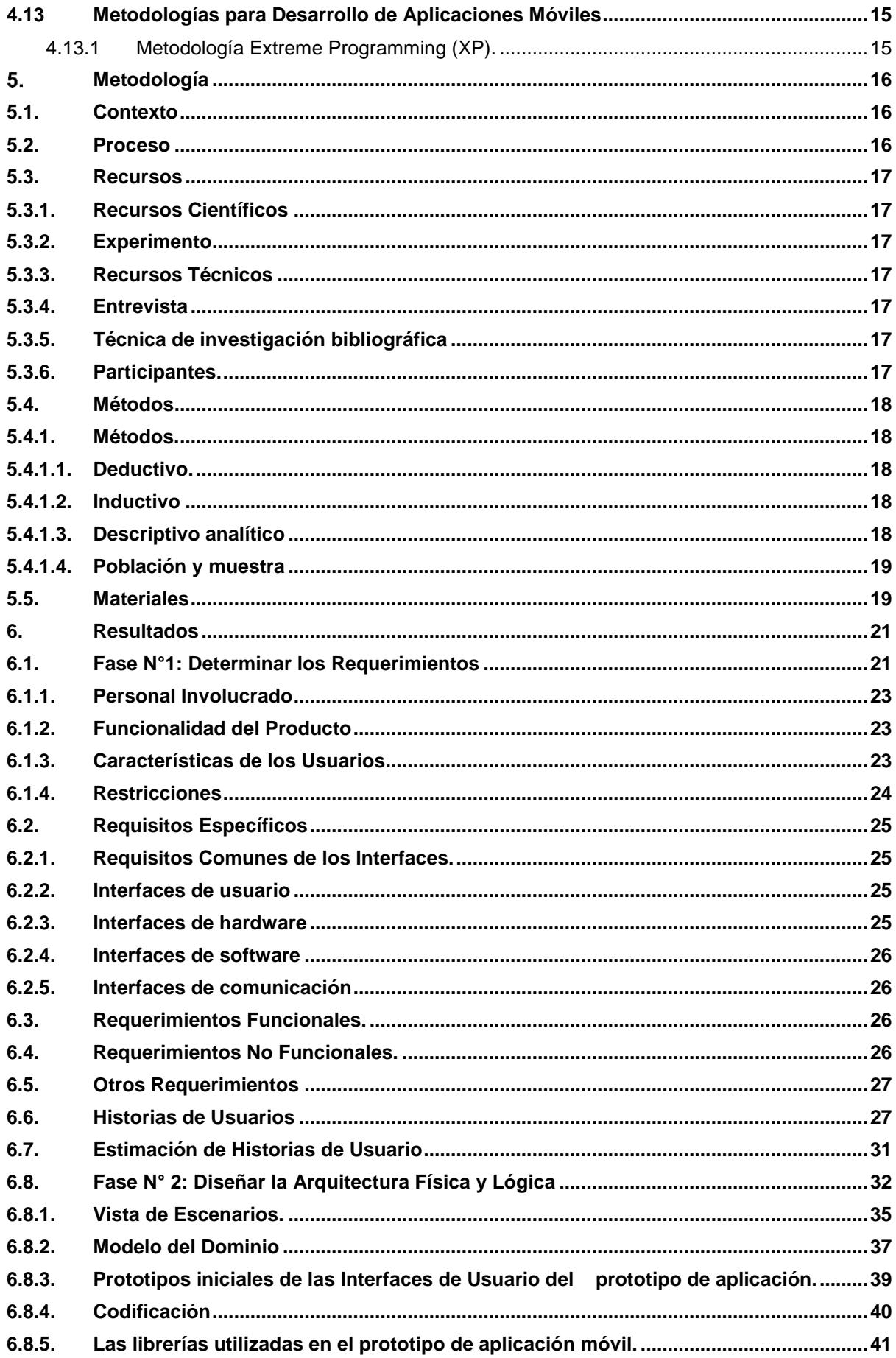

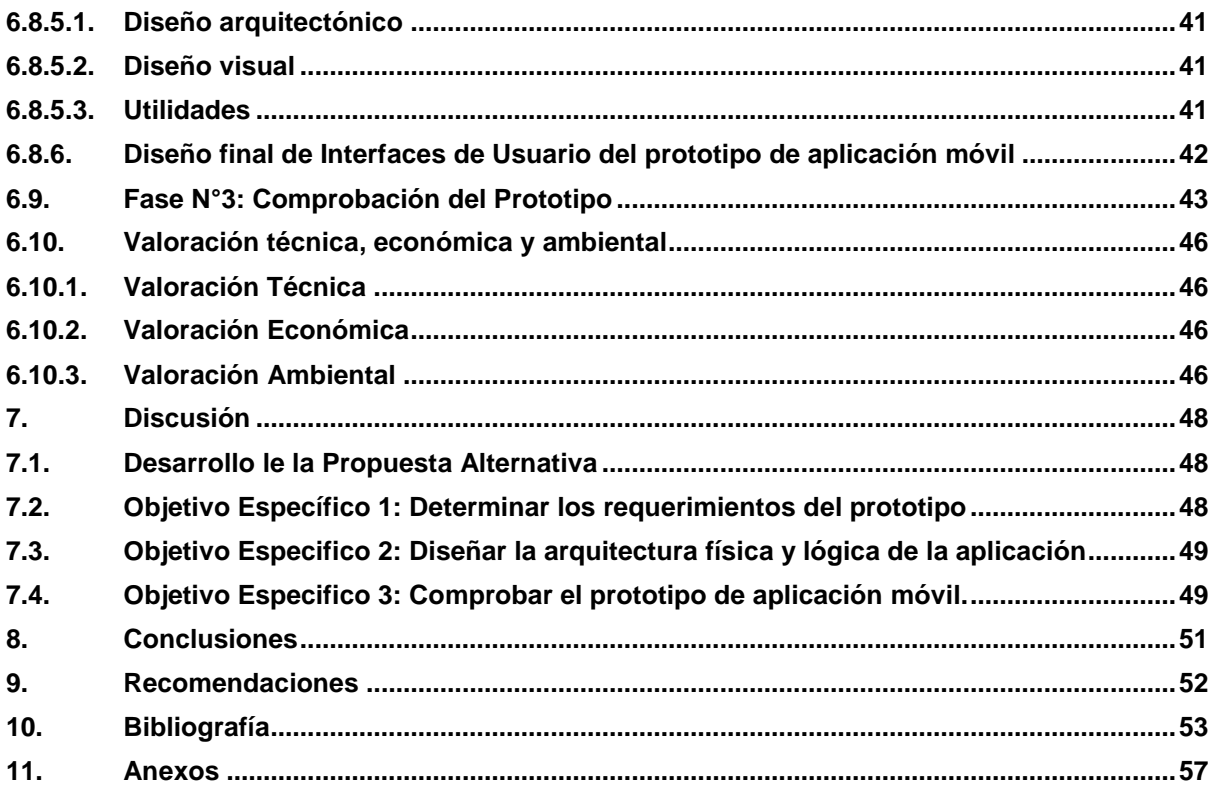

# <span id="page-9-0"></span>Índice de Tablas:

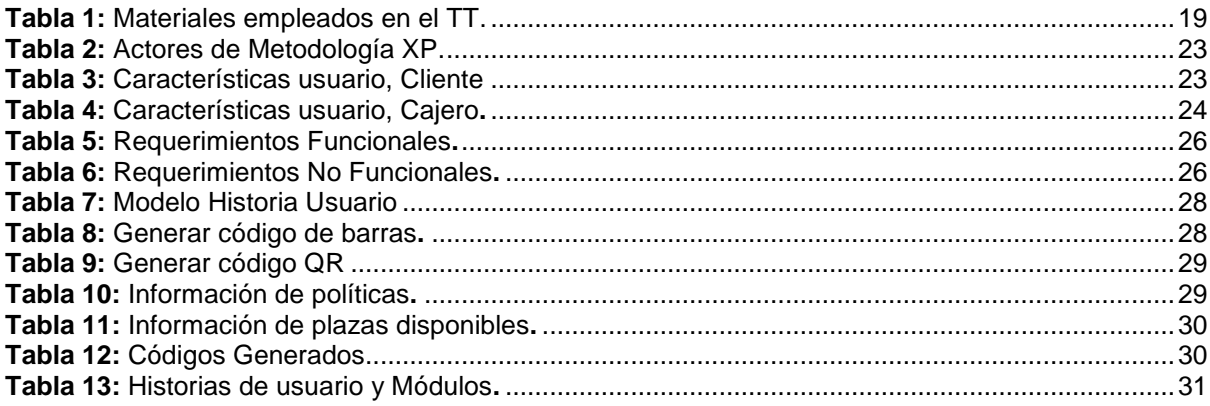

# <span id="page-9-1"></span>Índice de Figuras:

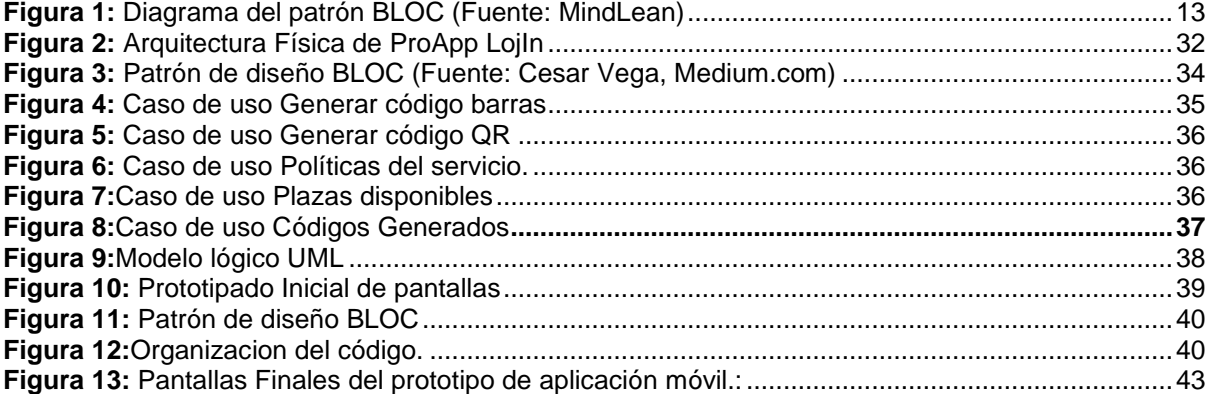

# <span id="page-10-0"></span>**Índice de Ilustraciones:**

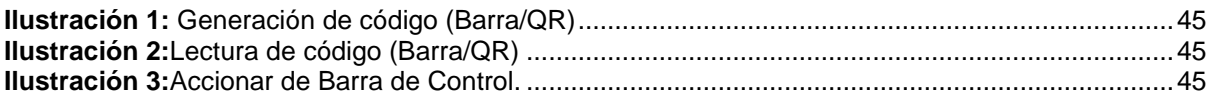

# <span id="page-10-1"></span>**Índice de Anexos:**

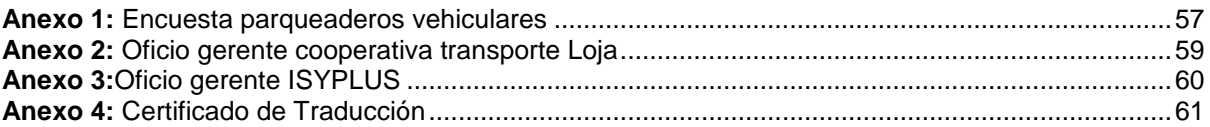

# 1. TITULO

<span id="page-11-0"></span>**"Diseño de un prototipo de aplicación móvil para el ingreso en el parqueadero vehicular de la Cooperativa de Transportes Loja, de la ciudad de Loja"**

#### 2. RESUMEN

<span id="page-12-0"></span>El incremento de la oferta de parqueaderos vehiculares en algunas ciudades, de Ecuador, específicamente en Loja, ha sido motivado por el aumento del parque automotor, sumado a esto que el proyecto de regeneración urbana implementado en la ciudad de Loja, ha reducido notablemente los espacios de parqueo púbico, dando paso en la actualidad a la existencia de 52 parqueaderos vehiculares privados, distribuidos en el centro de la urbe lojana. De estos parqueaderos el 90%, no hace uso de herramientas tecnológicas que gestionen el servicio de parqueadero, debido al desconocimiento o malas experiencias, mientras que el 10% restante mantiene un sistema informático para la administración del parqueadero vehicular, cuyo común denominador es la emisión de tickets para registrar la entrada y posterior salida.

Partiendo de esta realidad el presente trabajo de titulación, intenta apoyar al equilibrio que debe existir en el medio ambiente, para cuidar los pocos recursos naturales que tienen las personas, proporcionando un prototipo de aplicación móvil denominado LojIn, que permite el ingreso al parqueadero de la cooperativa de transportes Loja, sin necesidad de impresión de tickets, como se lo viene haciendo en la actualidad.

Para lograr este objetivo, se utilizó la metodología ágil para desarrollo de software denominada Extreme Programming (XP), que dio como producto resultante, una planificación, una lista de requerimientos, historias de usuario, y el prototipo de aplicación móvil LojIn, además una iteración activa con el cliente, y realizar pruebas de funcionalidad en tiempos cortos. El patrón de diseño lógico utilizado es BLOC (Business Logic Component).

Para finalizar, el funcionamiento evidenciado del prototipo de aplicación móvil LojIn, representa un aporte amigable y sustentable al medio ambiente, ya que evita la impresión de tickets para ingresar al parqueadero de la Cooperativa de Transportes Loja.

**Palabras claves:** Parqueadero vehicular, aplicación móvil, código de barras, Flutter.

## <span id="page-13-0"></span>**2.1. Abstract**

The increase in the supply of parking lots in some cities in Ecuador, specifically in Loja, has been motivated by the increase in the number of vehicles. In addition, the urban regeneration project implemented in the city of Loja has significantly reduced the number of public parking spaces, resulting in the existence of 52 private parking lots distributed in the center of the city of Loja. Of these parking lots, 90% do not use technological tools to manage the parking lot service, due to lack of knowledge or bad experiences, while the remaining 10% have a computerized system for managing the vehicle parking lot, whose common denominator is the issuance of tickets to record entry and exit.

Based on this reality, this degree work, tries to support the balance that should exist in the environment, to take care of the few natural resources that people have, providing a prototype of mobile application called LojIn, which allows the entrance to the parking lot of the Loja transport cooperative, without the need to print tickets, as it is being done at present.

To achieve this objective, we used the agile methodology for software development called Extreme Programming (XP), which resulted in a planning product, a list of requirements, user stories, and the LojIn mobile application prototype, in addition to an active iteration with the client, and to perform functionality tests in short times. The logical design pattern used is BLOC (Business Logic Component).

Finally, the evidenced operation of the Lojin mobile application prototype represents a friendly and sustainable contribution to the environment, since it avoids the printing of tickets to enter the parking lot of the Cooperativa de Transportes Loja.

**Keywords:** Vehicle parking, mobile application, barcode, Flutter.

#### **3. INTRODUCCIÓN**

<span id="page-14-0"></span>América Latina, en las últimas décadas se ha visto un aumento exponencial de la cantidad de vehículos motorizados en los países en vías de desarrollo, fruto de diversos factores, como el aumento del poder adquisitivo de las clases socioeconómicas de ingresos medios, el mayor acceso al crédito, la reducción relativa de los precios de venta y una mayor oferta de vehículos usados, dando como resultados la creciente disponibilidad de automóviles que ha permitido una mayor movilidad individual, que sumada al crecimiento de la población de las ciudades, la menor cantidad de habitantes por hogar y la escasa aplicación de políticas estructuradas de transporte urbano, ha potenciado la congestión [1].

Con respecto al Ecuador[2], el número de vehículos adquiridos en los últimos años ha tenido un incremento considerable, lo que ha motivado la oferta de parqueaderos se incremente notablemente para cubrir la demanda existente, ya que todos buscan un lugar seguro para parquear su vehículo, y en otras ocasiones para evitar ser multados por parquear en lugares no permitidos. Hoy en día en algunas ciudades del país, manejan sistemas de estacionamiento tarifado que tienen un tiempo límite de uso, sobrepasado este límite de tiempo, se procede a sancionar al usuario del espacio, lo que hace evidente que se busca mejorar de a poco el sistema de estacionamiento [3].

En base a esta realidad, es evidente que la tecnología está siendo implementada en la mayoría de las actividades diarias que el ser humano desarrolla, una actividad que viene despuntando en el Ecuador y puntualmente en Loja, es el incremento de parqueaderos vehiculares, que requieren de un sistema de control eficiente, apoyado en la tecnología que organice la información de los clientes para optimizar el uso del parqueadero, el tiempo empleado para de ingreso y salida, pero sobre todo, que establezca los minutos y horas precisas, y el monto a ser cancelado [4]. Este fenómeno tiene como una de sus causas la regeneración urbana que implementó la ciudad, donde se redujeron notablemente los espacios públicos de aparcamiento, dando paso a la aparición de nuevos parqueaderos vehiculares privados [5].

En este contexto mencionado anteriormente, el presente Trabajo de Titulación plantea el desarrollo de un prototipo de aplicación móvil denominado "LojIn" con el objetivo de dar respuesta a la pregunta de investigación: ¿El parqueadero vehicular de la Cooperativa de Transportes Loja se adapta correctamente para diseñar un prototipo de aplicación móvil que favorezca en lograr mejorar el servicio al cliente lojano?

Las secciones que componen el presente TT son las siguientes: en la sección del Marco Teórico, se encuentran las definiciones indispensables que permitieron la comprensión del medio investigativo, y ayudó al desarrollo del TT. En la sección de Materiales y Métodos,

se menciona los procesos que se realizaron para desarrollar el TT, además se indica las herramientas de hardware, software y recursos de oficinas utilizados. En la siguiente sección de Resultados constan la documentación resultante luego del desarrollo del presente TT, en base a las fases planteadas en el alcance del anteproyecto que buscan alcanzar el objetivo general planteado. En la sección de Discusión se realizó la interpretación de los resultados obtenidos desde la perspectiva del autor y por último están las Conclusiones encontradas en el transcurso del desarrollo de los objetivos y las Recomendaciones para futuros trabajos que tengan relación con el presente TT.

# **4. MARCO TEÓRICO**

<span id="page-16-0"></span>En este apartado se muestra la revisión literaria, en la que consta las definiciones relacionados con el tema de investigación el ingreso al parqueadero de la cooperativa transportes Loja.

#### <span id="page-16-1"></span>4.1 Parqueaderos Vehiculares

Los parqueaderos vehiculares son lugares destinados para el estacionamiento transitorio de automóviles de dos, cuatro y a veces de más ruedas, estos pueden ser de carácter público o privado. Los parqueaderos vehiculares, son la respuesta al problema del espacio de estacionamiento público reducido por el mismo parque automotor, aumento de las dimensiones de las aceras y la aparición de ciclo vías, esto beneficia en gran parte a los peatones. Pero el lado negativo es que existe mayor congestión vehicular y por ende contaminación por la razón de no encontrar lugares apropiados para estacionar los vehículos [1].

#### <span id="page-16-2"></span>4.2 Tecnologías para Parqueaderos Vehiculares

Dentro de los parqueaderos vehiculares existen diversos procesos, que pueden ser automatizados o gestionados con ayuda de la tecnología, para conseguir brindar al cliente un servicio ágil y eficiente, desde el instante de ingresar como al momento de salir del parqueadero. Las herramientas para gestión de parqueaderos vehiculares utilizadas en el presente trabajo de titulación fueron las siguientes:

#### **4.2.1 Barreras de Estacionamiento**

<span id="page-16-3"></span>Las barreras de control vehicular o barreras de estacionamiento, son una de las partes más importantes del sistema de control vehicular, pues gracias a su ubicación delimita el campo de ocupación de un parqueadero y a su vez detiene el paso de los vehículos, hasta que haya sido valido su ingreso o salida para obtener la señal de abrirse o cerrarse la barrera, los colores con los cuales son pintados son: Rojo, Blanco, Amarillo que dentro del tránsito ecuatoriano son símbolo de PARE [2].

#### **4.2.2 Controles de recaudación**

<span id="page-16-4"></span>Para la aplicación de los controles de recaudación es necesario considerar los lectores de códigos de barras, lectores de tarjetas, pulsadores, expedidores de tickets y otras herramientas que tienen como tarea el facilitar el control de paso de los vehículos [2].

#### **4.2.3 Sensores de piso**

<span id="page-16-5"></span>Los sensores o loops de piso son dispositivos conformados por una bobina y un detector de impedancias. Su funcionamiento se activa cuando un objeto metálico de grandes dimensiones (vehículo), se ubica arriba del sensor la impedancia varia, y el detector de impedancia se activa enviando una señal que advierte la presencia del objeto, en caso particular del presente proyecto un vehículo. La señal es recibida por el sistema de control que es un PLC (controlador lógico programable), o también puede ser un PLA (controlador lógico programable automático), el cual se encuentra sincronizado con la impresora de tickets, que emite el ticket para la entrada y posterior lectura para la apertura de la barrera de control vehicular [2].

#### <span id="page-17-0"></span>4.3 Trabajos Relacionados

Para esta sección se presenta un compendio de 3 trabajos, cuyo objeto de estudio es analizado desde la perspectiva de otros autores sobre la gestión de parqueaderos con ayuda de la tecnología, es así que se presentan las síntesis de los trabajos referentes entre los años 2013 al 2015

En [1], permite conocer la investigación que tiene como título "Proyecto de factibilidad para la creación de un parqueadero público en el sector centro de la ciudad de Quito", en esta investigación se resalta la necesidad de parqueaderos vehiculares, que esta argumentada en un estudio de mercado que determina el gran beneficio que ofrece a la sociedad, evitando congestionamientos y por ende contaminación, basado en esto se emite un criterio de lo recomendable que es la existencia de parqueaderos vehiculares en las ciudades, ya que contribuyen a fluidez del tránsito y disminuir el impacto negativo al ambiente.

Por otro lado, en [2], presenta una tesis titulada "Reconocimiento de placas vehiculares mediante procesamiento de imágenes para optimizar el acceso a los parqueaderos de la UTA, Campus Huachi", en esta investigación se propone un reconocimiento de placas constituido en la transformación sistemática de imagen en escala de grises a imagen binaria (blanco/negro), ejecutada con distintas categorías de intensidad, y luego se realiza un análisis de partículas con la intención de encontrar las coordenadas de la placa vehicular como un objeto dentro de la imagen total. Esto argumenta que la tecnología en sus diferentes manifestaciones es un aliado estratégico para optimizar los recursos con los que cuentan los parqueaderos vehiculares.

De igual manera en [3], cuyo trabajo de investigación titula "Desarrollo de una aplicación móvil Android para la búsqueda de plazas disponibles en un parqueadero", se evidencia como producto final una aplicación móvil para la plataforma Android, y para su desarrollo implemento la metodología ágil de desarrollo Mobile-d, que no requiere una documentación voluminosa permitiendo al desarrollador enfocarse en el producto, las pautas importantes dentro de esta metodología es la obtención del modelo de dominio, modelo de bases de datos, y esquema de navegación que son la base principal para que la codificación del producto final tenga funcionalidad exitosa. Por consecuencia se determina viable el desarrollo del presente TT, que busca aportar a los parqueaderos vehiculares de herramientas eficientes, que gestionen eficientemente la atención al cliente.

#### <span id="page-18-0"></span>4.4 Teléfonos Móviles

Los teléfonos móviles vienen transformándose en una herramienta útil para las diferentes actividades que el ser humano realiza a diario, y se puede decir que un aparato de dimensiones pequeñas, con grandes recursos para procesar información, mantener conexión permanente, intermitente o nula a una red, con una memoria limitada. En algunos casos son diseñados para funciones específicas, sin desmerecer la capacidad que tiene de ejecutar funciones de propósito general [3].

## <span id="page-18-1"></span>4.5 Smartphone

El termino Smartphone o en español también conocido como teléfono inteligente, tiene un espacio activo entre la sociedad actual, por su destacada participación entre las diferentes prestaciones que ofrece para dinamizar algunos servicios, en los cuales antes se necesitaba burocracias redundantes. Los Smartphones ponen al alcance la gestión de correos electrónicos, interactuar de manera organizada con grupos de personas, permanente conexión a internet, y la capacidad de descargar e instalar aplicaciones de interés particular, que permiten mantener un ambiente personalizado en medio de todas las actividades que a diario se realiza [4].

# <span id="page-18-2"></span>4.6 Sistemas Operativos Para Dispositivos Móviles

Para el desarrollo de aplicaciones o programas para computadoras o dispositivos móviles se requiere un sistema base también conocido como sistema operativo(SO), sobre el cual se crea un entorno adecuado para la ejecución de programas específicos elegidos por el usuario, estos permiten el uso cómodo tanto del computador como del dispositivo móvil.

En otras palabras, el sistema operativo (SO), es la base lógica ineludible que permite que la estructura física del computador en una máquina sea utilizable por el usuario. Dentro de la implantación de un sistema informático el papel que desempeña el SO está muy por debajo de la aplicación o programa, pues se dedica a coordinar o controlar los recursos físicos que requieren las acciones demandadas por el usuario desde la interfaz de la aplicación o programa, los detalles de esta coordinación o control no requieren ser visibles ante el usuario [5]. Visto desde la perspectiva del usuario el SO, brinda la comodidad y la seguridad, que los recursos físicos del computador son utilizados con eficiencia.

Los dispositivos móviles (teléfonos inteligentes), tienen la misma necesidad que los computadores de utilizar un sistema operativo móvil, que gestione tareas prioritarias como la conectividad inalámbrica, formatos multimedia para móviles, y las diversas formas de acceder y despachar información.

El mercado actual de la tecnología de dispositivos móviles (teléfonos inteligentes), goza de algunas alternativas, las cuales en algunos casos se deben a la marca del dispositivo móvil (teléfono inteligente), mientras en otros casos adoptan el sistema operativo móvil de mejor conveniencia, entre estas alternativas se describirán dos de ellos que se mantienen con mejor aceptación entre el mercado de la sociedad actual.

#### **4.6.1 Sistema Operativo móvil Android**

<span id="page-19-0"></span>El sistema operativo móvil Android está basado en Linux, y tiene como campo de ejecución los dispositivos móviles más comunes como teléfonos inteligentes, google TV, tabletas, entre otros dispositivos. El desarrollo está a cargo de Open Handset Alliance, precedida por Google. Una característica destacable es que Android es desarrollado de manera abierta lo cual permite acceder a su código fuente y la lista de inconvenientes en la cual constan problemas que no tienen solución aún, y reportar nuevos problemas.

Hoy en día, existen más de 700.000 aplicaciones para el sistema operativo móvil Android y existe una estimación de que diariamente se activan 1.000.000 de teléfonos móviles [3].

International Data Corporation (IDC), es una empresa enfocada a la investigación de mercado y asesoramiento de áreas tecnológicas de la información y comunicación, realizó un estudio denominado la cuota de mercado en todo el mundo de sistemas operativos de Smartphones, Android se posiciona como líder indudable desde el año 2011 hasta el 2014, esto sin mencionar que presenta una estimación de incremento año a año [6].

#### **4.6.2 Sistema operativo móvil IOS**

<span id="page-19-1"></span>iPhone Operating System, denominado más comúnmente como IOS, en sus primeras versiones este sistema operativo solo permitía la ejecución de programas de iPhone, fue desde la versión de iPhone 4, en junio del 2010, cuando Steve Jobs, anuncio que iPhone OS, comenzaría a llamarse como iOS, y es ejecutado en todos los productos de Apple como por ejemplo iPad, Apple TV, iPhone, iPod [3].

Está cerrada relación que existe entre el hardware y el IOS, en Apple, es muy ventajoso para el usuario, porque puede evidenciar el aprovechamiento al máximo de las funcionalidades del hardware, como, por ejemplo, la Interfaz Multi-Touch, el giroscopio de tres ejes, la pantalla Retina, los gráficos acelerados, el acelerómetro, entre otras[5].

IOS tiene una colección de aplicaciones extensa e inteligente en varias categorías, esto es gracias a que Apple brinda un ambiente adecuado a los desarrolladores, este ambiente cuenta con interfaces de programación y herramientas más completas, que explotan al máximo la tecnología existente dentro de los dispositivos de Apple, que tienen la capacidad de albergar fotos, videos, música, aplicaciones, calendarios, correos, documentos, y actualizarse de manera inalámbrica en todos los dispositivos que cuenten con IOS. Otra característica importante de IOS, es la seguridad, esto es por las funcionalidades de bajo nivel de hardware y firmware que lo protegen de malware y los virus, permitiendo acceder de manera segura a cualquier información personal por parte de las aplicaciones de alto nivel que lo soliciten. IOS tiene la funcionalidad de GPS permite localizar los dispositivos que son reportados como extraviados o robados, además de poder remotamente borrar todos los datos[5]. Un dato de igual importancia de IOS, es el costo anual de \$99,00, que demanda desarrollar aplicaciones para el sistema operativo móvil IOS y los procesos de registro que se deben seguir para poder tener la certificación.

# <span id="page-20-0"></span>4.7 Aplicaciones Móviles

Para la comprensión de las aplicaciones móviles, es necesario relacionarlas con el termino de programas o software que pueden ser accedidas por medio de descargas desde una tienda o deposito (PlayStore, AppleStore), esto se lo puede realizar desde cualquier dispositivo móvil (Teléfono Inteligente) [3].

# <span id="page-20-1"></span>4.8 Tipos de Aplicaciones Móviles

Para concebir de mejor manera los tipos de aplicaciones móviles que existen en el mercado tecnológico actualmente, es necesario conocer el entorno para el cual se la desarrolla, por ejemplo, existen para entornos de ambientes nativos, entonos para desarrollo de ambientes multiplataforma (Hibrido), y desarrollo de ambientes web.

# **4.8.1 Aplicaciones Nativas**

<span id="page-20-2"></span>Este tipo de aplicaciones son desarrolladas a la medida de la plataforma o del dispositivo en la cual se van a implementar, permitiendo explotar al máximo las prestaciones y a su vez cumplir estrictamente las normas establecidas por el fabricante. Existen entornos de desarrollo propios del fabricante para desarrollar las aplicaciones nativas. Para llevar a cabo las pruebas de funcionalidad se valen de emuladores que por lo general vienen incluidos dentro de cada dispositivo real o entorno de desarrollo integrado (IDE).

Los puntos comunes en lo relacionado con la implementación de cada sistema son los siguientes:

- a. Los emuladores existentes con los que se prueban las aplicaciones en cada sistema, no cuentan con un ambiente completo y ágil que les permita probar todas las acciones del usuario, por esta razón siempre es necesario un dispositivo real.
- b. Existe una separación tanto de la presentación como la lógica de la aplicación, de que esta manera se aprovecha de manera eficiente cada componente.
- c. Permite ejecutar "debugger" sobre la aplicación para tener un mejor control en el desarrollo.
- d. Por lo general hay un gran número de herramientas que permiten la elaboración de UI (User Interface) o las interfaces gráficas.

Las herramientas con las que cuenta cada IDE, permiten ejecutar las pruebas unitarias hasta sistemas complejos, entre los que se menciona, Monkey Runner de Android. Las pruebas que se ejecutan sobre las aplicaciones nativas son controladas y extensas en comparación con otro tipo de aplicación, esto debido que cuenta con herramientas propias de la plataforma[3].

## **4.8.2 Aplicaciones Hibridas**

<span id="page-21-0"></span>Aplicaciones hibridas o también conocidas como aplicaciones multiplataforma, permiten ser ejecutadas con las mismas líneas de código en distintas plataformas nativas. El camino que se debe seguir, para lograr esta ejecución se realiza un pre-procesamiento para obtener aplicaciones 100% nativas. También se encuentran alternativas en las cuales ofrecen su propia arquitectura, lenguaje de programación, y máquinas virtuales que ayudan a compilar o ejecutar de manera nativa.

Los aspectos que representa conflictos son los siguientes:

- Poco control especifico de la plataforma, como la User Interface o cualquier otra funcionalidad concreta propia de la plataforma nativa, esto impedirá conocer el real funcionamiento de dicha funcionalidad.
- Disminuida integración en el escritorio del dispositivo, esto depende de la plataforma para permitir al usuario añadir elementos.
- Administración multitarea, por tratarse de conceptos de bajo nivel que son tratados de manera distinta por cada plataforma, adicional a esto se tienen restricciones que no hacen fácil concretar un código común, influyendo de manera directa en la potencia de la aplicación.
- El consumo de batería, está ligado a la capa de abstracción sobre el dispositivo, provocando inconvenientes como la multitarea. De manera similar es mucho más difícil controlar el consumo de batería cuando no se tiene un panorama especifico de la plataforma donde se ejecutará.
- Los servicios de mensajería asíncrona o conocida como push services, permiten la implementación como elementos de mensajería instantánea, pero por las diferentes maneras de implementarlo, es difícil abordarlos de manera conjunta.

En lo que respecta a las pruebas que se deben ejecutar a las aplicaciones hibridas, es necesario recordar que cada ambiente nativo tiene su propio emulador, por lo que es necesario instalar el IDE propio del entorno de desarrollo y por ende los emuladores y en ocasiones los SDK (Software Development Kit). Cualquier herramienta que se utilice para implementar las pruebas en un ambiente hibrido, tendrán en algunos casos el uso de todas las prestaciones, en otras solo las necesarias y mientras que en otras será fácil la interacción con la plataforma nativa, pero sin llegar al nivel de la plataforma nativa[3].

# <span id="page-21-1"></span>4.9 Implementación Integral de Sistemas Móviles

Asimismo, el desarrollo de las TIC e Internet ha generado un incremento en la implementación integral de sistemas móviles para recuperar y mejorar la información de modo general, puesto que, este tipo de sistemas tienen identidad y autonomía, y responden a estándares de calidad previamente definidos; además, estos se consideran una herramienta digital de gran importancia que permite acelerar las buenas conductas con el servicio personal con el usuario-cliente. Cabe indicar que, estos recursos están cada vez más disponibles en diversos formatos que se adaptan a todo dispositivo móvil [18].

En los últimos años, dentro de las empresas se ha visto incorporar progresivamente los sistemas móviles, y es que, la tecnología está cambiando las formas de hacer las cosas y las compañías deben adaptarse a eso o dejar lugar a quien sepa hacerlo. La mayoría de las personas en todo el mundo cuentan con acceso a un dispositivo móvil con conexión a Internet, prácticamente todas las personas cuentan con móviles personales con los que interactúan en sus tareas cotidianas y a menudo, debido a que, por no decir que todas las tareas que se realizan durante el día se pueden hacer desde un dispositivo móvil, como por ejemplo, solicitar comida, comprar boletos de avión, postear en redes sociales, incluso, adquirir productos sin tener que salir de casa, solo con el simple hecho de dar un clic mediante una aplicación [19]. En este sentido, los expertos señalan que, es de vital importancia implementar integralmente sistemas móviles que pueda agilizar un proceso o una tarea en el ámbito empresarial y personal, solo así, se podrá ayudar sosteniblemente al crecimiento de las compañías y sociedades al poder contar con avances tecnológicos [20].

En síntesis, la implementación integral de sistemas móviles para entidades públicas y privadas en todo el mundo son una pieza neurálgica, sobre todo, en esta era de transformación digital revolucionaria, para que las organizaciones puedan mantenerse competitivas al administrar los recursos que poseen en diversas áreas, con el objeto de mejorar sus procesos internos y externos y ofrecerles a sus usuarios-clientes productos, servicios, contenido de valor y experiencias verdaderamente diferenciadas y de calidad a la orden del día [21].

#### <span id="page-22-0"></span>4.10 Arquitectura de Aplicaciones Móviles

La arquitectura de aplicaciones móviles, tiene como principal objetivo el poder describir patrones y técnicas que permitan diseñar y desarrollar aplicaciones, dentro de un marco de buenas prácticas muchas de ellas estandarizadas, que permiten una estructura fiable. Un patrón representa una solución replicable a problemas de similar naturaleza, permitiendo la vinculación con otras aplicaciones más generales.

La adopción de buenas prácticas de arquitecturas agiliza los desarrollos, omitiendo la creación completa de la infraestructura, debido al uso de patrones de diseño que ya existen y que garantizan la funcionalidad debida de la aplicación [7].

#### **4.10.1 Patrón de diseño BLOC**

<span id="page-22-1"></span>El patrón de diseño BLOC (Business Logic Component.), en 2018 fue presentado en Dart Conference, por lo que se considera nuevo, el objetivo que sus creadores Paolo Soares y Cong Hu (colaboradores de Google), persiguen es lograr que el código sea reutilizable, entre las aplicaciones móviles elaboradas con Flutter y las aplicaciones web desarrolladas con Angular Dart [8].

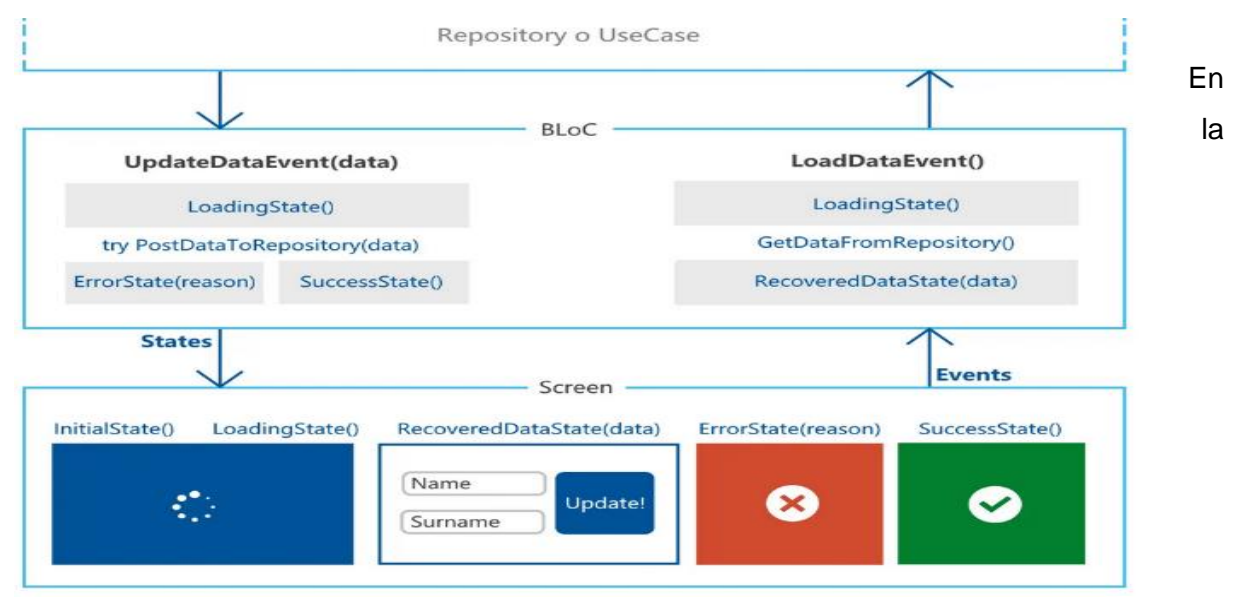

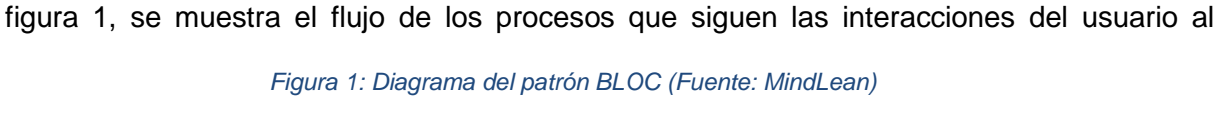

momento de implementar el patrón de diseño BLOC. La idea principal que se conceptualiza es que debe existir una capa intermedia entre las vistas y el modelo. Esta capa tendrá la capacidad de gestionar los estados y manejar los datos, dependiendo de los eventos que se reciban de la vista [8].

# <span id="page-23-0"></span>4.11 Entornos de Desarrollo para Aplicaciones Móviles

Para desarrollar aplicaciones móviles actualmente se tiene algunas alternativas de entornos o frameworks, que se adaptan a las diferentes cualidades y necesidades de los desarrolladores, y de las empresas que las requieren. Entre las más destacadas y referenciadas en el mundo de los desarrolladores se menciona a Flutter, Ionic, React Native y Xamarin. En el caso particular para desarrollar el presente proyecto se utilizó Flutter.

#### **4.11.1 Flutter**

<span id="page-23-1"></span>El framework Flutter, es creado por Google, y su objetivo es el desarrollo de aplicaciones móviles o web multiplataforma, es de código abierto. Su primer lanzamiento fue en el 2018, por lo que se considera como una tecnología nueva, que va tomando fuerza debido al respaldo brindado por su creador Google, que utiliza como base para crear sus herramientas interna. El lenguaje que se utiliza para desarrollar es Dart, su construcción es realizada por capas y su motor es escrito en C/C++. El objetivo principal de este framework es permitir que los

desarrolladores construyan aplicaciones hibridas basadas en un código único, el cual sea compilado a código nativo para cada una de las plataformas determinadas. Adicional a esto, se optimiza de la capacidad del lenguaje de programación Dart en lo relacionado a su compilación y ejecución para lograr períodos de desarrollo más rápidos y tiempos de ejecución más bajos. Flutter se apoya en gran medida en la programación orientada a objetos, además esta herramienta nos permite construir toda aplicación en Dart incluso la interfaz de usuario [27].

Flutter tiene herramientas de desarrollo de gran calidad, una de estas herramientas, es la recarga rápida. Otras tecnologías, tienden reiniciar la aplicación cada vez que haga un cambio en el código y quiera ver su efecto. ´´La recarga rápida de Flutter hace uso de la compilación JIT de Dart para reflejar los cambios en el código durante la ejecución de manera casi instantánea manteniendo el estado. Esto contribuye a reducir los tiempos de los ciclos de desarrollo<sup>"</sup>[27].

## <span id="page-24-0"></span>4.12 Lenguajes de Programación para Aplicaciones Móviles

Las aplicaciones móviles son una necesidad dentro de los dispositivos móviles (Teléfonos Inteligentes), y para lograr desarrollar una aplicación móvil es necesario conocer los lenguajes de programación que existes.

En primer lugar, un lenguaje de programación es un lenguaje formal, basado en símbolos y códigos, que interpretados por el programador informático edita una serie de ordenes o instrucciones a una máquina. En este caso particular a un pequeño ordenador que es denominado Smartphone o teléfono inteligente. Existen en la actualidad muchos lenguajes de programación para aplicaciones móviles, cuya diferencia muchas veces está en la exclusividad que tienen para determinados sistemas operativos. En el siguiente apartado hablaremos de uno de ellos llamado Dart [10].

#### **4.12.1 Dart.**

<span id="page-24-1"></span>En el 2011, Google crea el lenguaje de programación de código abierto denominado Dart, con el objetivo de ser una alternativa al lenguaje JavaScript, es un lenguaje especializado para la creación de interfaces de usuario. El framework Flutter es sobre en el cual se utiliza Dart. Una característica destacable es la versatilidad que le permite la compilación AOT (Ahead Of Time), obteniendo un mejor rendimiento del código nativo a diferencia si se usará un lenguaje interpretado como lo es JavaScript. La compilación de Dart, se puede realizar sobre la marcha (JIT, Just In Time), dando apoyo a la función de recarga rápida de Flutter, actualizando el código durante la ejecución. Estas características permiten tener ciclos rápidos de desarrollo y tiempos de ejecución y lanzamiento breves. La ejecución en navegadores se da gracias a que se puede compilar el código Dart a JavaScript, dando paso a la compartición de código entre aplicaciones web y móviles. Y como última característica el lenguaje Dart, tiene su propia máquina virtual que utiliza el propio lenguaje como lenguaje intermedio, actuando originalmente como interprete [27].

## <span id="page-25-0"></span>4.13 Metodologías para Desarrollo de Aplicaciones Móviles

La creciente demanda de aplicaciones móviles en la sociedad actual, están exigiendo a los profesionales el desarrollo de aplicaciones en corto tiempo, y toman como camino a seguir las metodologías agiles. Las características que deben contener las metodologías agiles hoy por hoy son: Agilidad, conciencia de mercado, soporte de la línea de productos de software, desarrollo basado en arquitectura, soporte para la reutilización, inclusión de sesiones de repaso y aprendizaje, y especificación temprana de la arquitectura física [28].

## **4.13.1 Metodología Extreme Programming (XP).**

<span id="page-25-1"></span>Los inconvenientes comunes en la producción de software es el progresivo cambio de los requisitos por parte del cliente. Estos cambios provocan que el proyecto se exceda en tiempo y presupuesto. Debido a esto Extreme Programming-XP, recibe su nombre del proceso de tomar la mejor práctica y luego llevarla al extremo, se ha introducido como una perspectiva diferente a los métodos de producción de software ágil de XP, Adoptando uno o dos procesos a la vez para mejorar la entrega del producto. Cumpliendo con los principios fiables y comprobados, utilizados en la ingeniería de software, que son llevados a un "extremo nivel". XP permite mejoras tangibles desde las fases iniciales del software, permitiendo detectar los errores desde el principio, siendo corregidos con retroalimentaciones, bajo un clima laboral óptimo [28].

## 5. METODOLOGÍA

<span id="page-26-0"></span>La presente investigación es de tipo aplicada porque permite el diseño de una solución informática para solucionar un segmento de los inconvenientes de la sociedad actual, persiguiendo mejorar el ingreso al parqueadero de la Cooperativa de Transportes Loja por medio de un prototipo de aplicación informática. En esta sección se describe el proceso aplicado para el desarrollo del presente TT, consta de la definición del contexto en donde se efectuó, el proceso desarrollado para cumplir con los objetivos planteados, los diferentes participantes, y por último los recursos utilizados. Para consumación del presente TT se utilizó los siguientes métodos y materiales.

#### <span id="page-26-1"></span>5.1. Contexto

El desarrollo del presente TT, tiene como entorno la carrera de Ingeniería en Sistemas que es parte de la Faculta de Energía, las Industrias y los Recursos Naturales no Renovables de la Universidad Nacional de Loja; está enfocado para impactar beneficiosamente a la sociedad Loja, de manera particular los que hacen uso del parqueadero de la cooperativa de transportes Loja, a continuación, se detalla las actividades que se efectuaron para cumplir con los tres objetivos específicos planteados, y por ende se consiguió cumplir el objetivo general, el cual es: "Diseño de un prototipo de aplicación móvil para el ingreso en el parqueadero vehicular de la Cooperativa de Transportes Loja, de la ciudad de Loja"

#### <span id="page-26-2"></span>5.2. Proceso

La secuencia de procesos involucrados que permitieron cumplir con el objetivo general planteado inicialmente, es la siguiente:

#### **Fase N °1: Determinar los requerimientos del prototipo de la aplicación móvil.**

- Se realizó una entrevista inicial al responsable del actual sistema informático que utiliza el parqueadero de la cooperativa de transportes Loja, en la ciudad de Loja.
- Se efectuó visitas recurrentes al parqueadero de la cooperativa de transportes Loja, para solicitar información sobre las herramientas tecnológicas con las que el actual sistema informático cuenta.

#### **Fase N°2: Diseñar la arquitectura física y lógica de la aplicación móvil**

- Se diseñó los procesos necesarios que permitan agilitar el proceso de ingreso para alquiler de espacios en el parqueadero vehicular de la cooperativa de transportes Loja, en la ciudad de Loja.
- Se construyó un modelo lógico en base al diseño del parqueadero vehicular de la cooperativa de transportes Loja, en la ciudad de Loja, con un lenguaje de modelación.

#### **Fase N°3: Comprobar el prototipo de aplicación móvil en un ambiente controlado**

- Se adecuó un ambiente controlado para la comprobación del prototipo de aplicación móvil para el ingreso al parqueadero de la Cooperativa de transportes Loja.
- Evidenciar el funcionamiento del prototipo de aplicación móvil diseñado para el parqueadero de la Cooperativa de Transportes Loja.

# <span id="page-27-0"></span>5.3. Recursos

Los recursos utilizados para dar cumplimiento a las fases explicadas anteriormente son los siguientes:

# 5.3.1. Recursos Científicos

<span id="page-27-1"></span>Se mencionan los siguientes recursos científicos que permitieron el desarrollo de manera fluida y organizada.

# 5.3.2. Experimento

<span id="page-27-2"></span>La aplicación de este método consistió en seguir un proceso experimental, que determina las diferentes tareas a ejecutadas, además las entradas y salidas de cada actividad. Se aplicó en la comprobación del prototipo de aplicación móvil.

# 5.3.3. Recursos Técnicos

<span id="page-27-3"></span>El Trabajo de Titulación desarrollado utilizó la metodología Extreme Programming (XP), debido a su alto nivel de adaptación a la naturaleza de la investigación que fue comparada con otros trabajos relacionados.

# 5.3.4. Entrevista

<span id="page-27-4"></span>Permitió detectar la problemática existente en el parqueadero de la Cooperativa de Transportes Loja, logrando proponer el presente TT, como una posible solución.

# 5.3.5. Técnica de investigación bibliográfica

<span id="page-27-5"></span>Permitió brindar un conjunto de técnicas y estrategias que servirán para identificar, acceder y localizar la información requerida para el correcto desenvolvimiento del tema planteado, el cual pretende analizar las herramientas tecnológicas más eficientes para el diseño del prototipo, así como contrastar la información obtenida con estudios científicos.

# 5.3.6. Participantes.

<span id="page-27-6"></span>Los participantes que intervinieron en el presente TT fueron los siguientes:

- Ángel Enrique Quezada Ríos, con el papel de investigador del TT, se inició con la formulación del problema hasta la consumación de los tres objetivos planteados.
- Ing. Edwin René Guamán Quinche, como director tutor del TT, guiando todo el desarrollo y culminando con cada objetivo planteado.
- Administrativos de la cooperativa de transportes Loja, Ing. Juan Carlos Díaz, jefe de Departamento de Sistemas, que nos brindó la apertura para aplicar el TT.
- Ing. Jairo Benegas, colaborador de la empresa ISYPLUS, como supervisor de las pruebas ejecutadas al prototipo de la aplicación móvil LojIn.

# <span id="page-28-0"></span>5.4. Métodos

Los métodos y técnicas aplicadas en el presente TT, para cumplir con los objetivos planteados son los siguientes.

# 5.4.1. Métodos.

<span id="page-28-2"></span><span id="page-28-1"></span>Los métodos que ayudaron al desarrollo del presente TT, son los siguientes:

# 5.4.1.1. Deductivo.

Contribuye a extraer los problemas más generales que se presenta actualmente al momento de verificar información relacionada sobre las diferentes necesidades que presentan los parqueaderos vehiculares y responder la pregunta motivo de la investigación. Las actividades realizadas para determinar la problemática planteada tienen la siguiente secuencia:

- Lluvia de ideas para plantear un tema de tesis.
- Elección de la idea idónea para el tema de tesis: "Diseño de un prototipo de aplicación móvil para el ingreso en el parqueadero vehicular de la Cooperativa de Transportes Loja, de la ciudad de Loja".
- Planteamiento del Anteproyecto de Tesis.
- Ejecución de la Fase 1, determinar los requerimientos, y alcance del prototipo de aplicación móvil.
- Elaboración de la Fase 2, diseño de la arquitectura física y lógica del prototipo, y su codificación.
- Aplicación de Fase 3, comprobación del prototipo, en un ambiente controlado.

# 5.4.1.2. Inductivo

<span id="page-28-3"></span>Se partirá del problema particular para llegar a determinar las causas más generales del mismo y así obtener una solución más óptima, que permita brindar un servicio de parqueo vehicular más eficiente.

# 5.4.1.3. Descriptivo analítico

<span id="page-28-4"></span>permitirá conocer el estado actual del parqueadero en estudio lo que ayudará a la delimitación del problema, recolección, organización, comparación e interpretación de datos y extracción de conclusiones y futuras líneas de investigación.

# 5.4.1.4. Población y muestra

<span id="page-29-0"></span>Se determina la cantidad de vehículos que ocupan todo el parqueadero de la Cooperativa de Transportes Loja con el objeto de hacer las pruebas del prototipo de aplicación móvil. Y con la finalidad de recopilar información y datos que fuesen objetivos y suficientes para realizar este diseño, se utilizará un muestreo no probabilístico por conveniencia, este permitirá seleccionar una muestra de la población más accesible y centrada en el tema de estudio para los fines pertinentes.

#### <span id="page-29-1"></span>5.5. Materiales

En el desarrollo de presente TT, se utilizó los siguientes recursos materiales que fueron elegidos en base a la documentación bibliográfica disponible la cual ofreció pautas para guiar el uso de materiales.

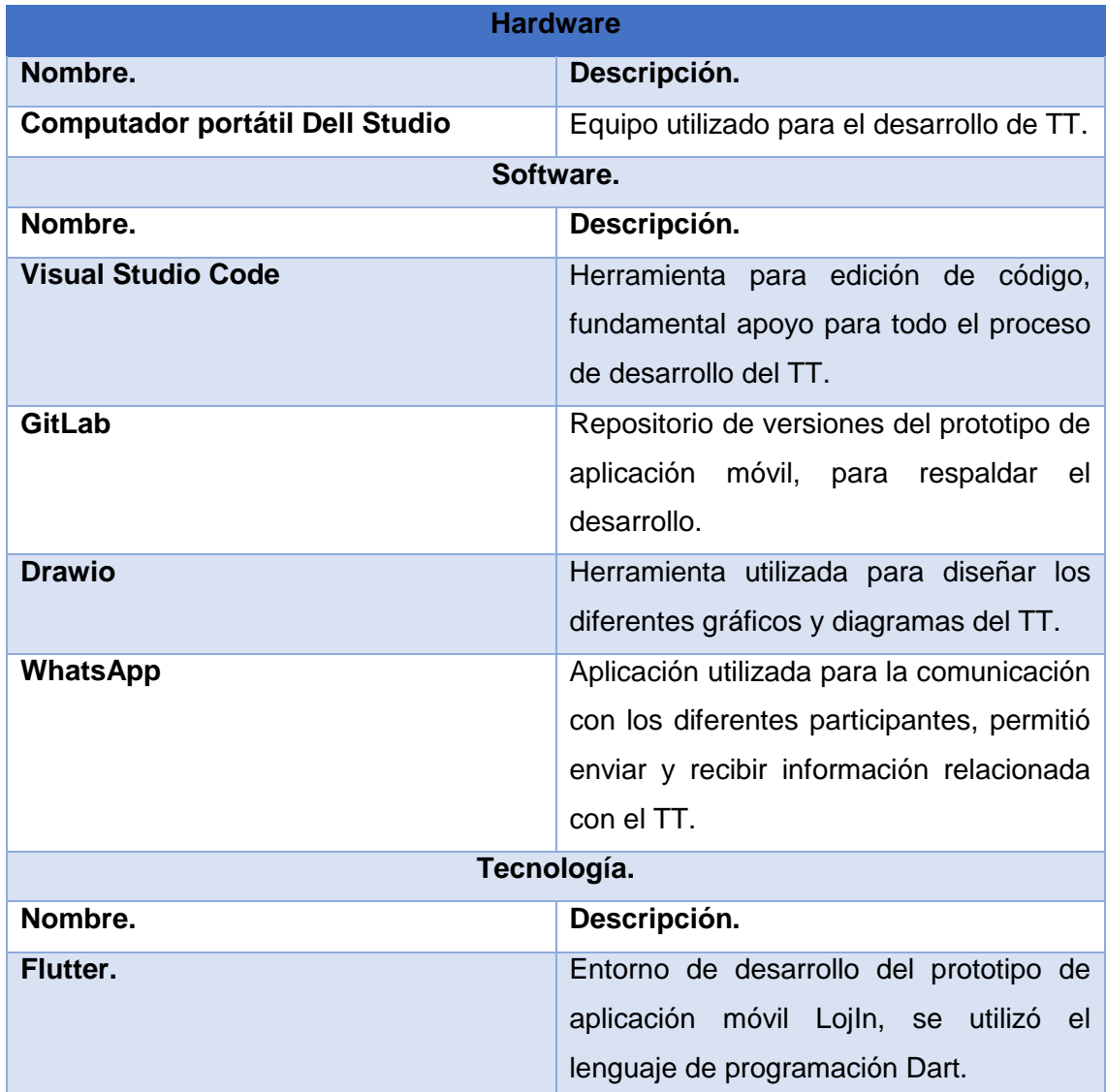

# <span id="page-29-2"></span>**Tabla I: Materiales empleados en el TT.**

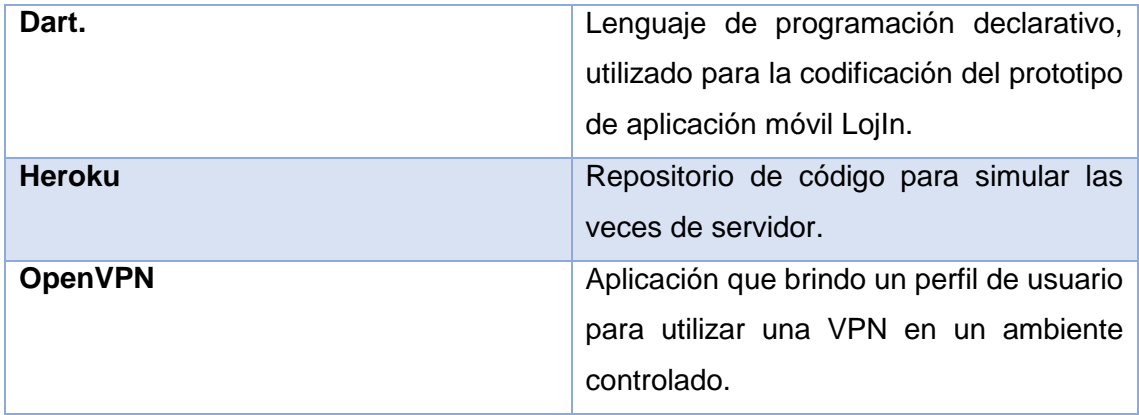

#### 6. RESULTADOS

<span id="page-31-0"></span>En el siguiente apartado se describe el proceso que llevo a cabo para cumplir con los objetivos planteados en el presente TT.

#### <span id="page-31-1"></span>6.1. Fase N°1: Determinar los Requerimientos

La fase para determinar los requerimientos del prototipo de la aplicación móvil, tiene la tarea de identificar los servicios que actualmente presta parqueadero vehicular de la cooperativa Loja, en la ciudad de Loja y disponerlos en el prototipo de aplicación móvil, para que el usuario pueda acceder a un servicio eficiente. Las tareas que se ejecutaron son las siguientes:

- Se realizó una entrevista al responsable del actual sistema informático que utiliza el parqueadero de la cooperativa de transportes Loja, en la ciudad de Loja.
- Se efectuó visitas al parqueadero de la cooperativa de transportes Loja, en la ciudad de Loja, para solicitar información sobre las herramientas tecnológicas con las que el actual sistema informático cuenta.

En la presente fase, se realizó una visita a los parqueaderos de la ciudad Loja ubicados a lo largo de la calle 10 de agosto, con una entrevista (Anexo 1), de preguntas cerradas, se abordó a los encargados de estos parqueaderos con el objetivo de poder conocer los procesos que llevan dentro de cada uno de ellos y así determinar cuál es la problemática que diariamente afrontan al momento de ofrecer el servicio de parqueadero vehicular. Una de las constantes es el poco uso de herramientas tecnológicas administradas de manera articulada, esto en la mayoría de los encargados de parqueaderos no representa mayor inconveniente, porque muchos de ellos justifican que son empleados por el dueño del parqueadero por un horario determinado, y otros son los dueños del servicio, pero que rentan el lugar para acondicionarlo de manera provisional como servicio de parqueadero, un detalle importante dentro de estas visitas a todos estos parqueaderos es que todos ellos de una manera directa si han implementado hace tiempo atrás un sistema de ingreso al parqueadero, pero comentan que su experiencia no fue del todo agradable debido a los diferentes problemas que se presentaron en la manipulación de dichos sistemas, estos problemas en mención son: respuesta lenta del sistema al momento de emitir tickes, atascamiento de la barra de control, y falta de mantenimiento del sistema por parte de la empresa proveedora.

Motivado por la problemática existente en este tipo de emprendimientos, llegué a uno de los parqueaderos que tiene un sistema de ingreso estable dentro de la ciudad de Loja, el parqueadero perteneciente a la Cooperativa de Transportes Loja, de manera informal mantuve una conversación con el Ing. Juan Díaz, jefe del departamento de sistemas de la Cooperativa Transportes Loja, y supo compartirme la necesidad de una aplicación móvil hibrida tanto para Android como para IOS, que permita el ingreso al parqueadero de una manera sustentable, evitando la emisión de tickets, en su lugar que la aplicación permita generar el código de barras y el lector de barras del sistema actual le permita el acceso al parqueadero.

Con estos antecedentes y luego de otras reuniones informales con el ingeniero Juan Díaz, en las cuales nos compartió detalles técnicos como: las herramientas tecnológicas que manejan dentro del sistema actual (lector de código de barras, barra de control, computador, impresora de tickets), procesos para gestionar la ocupación del parqueadero, los servicios que actualmente ofrece el parqueadero y la arquitectura que mantiene el sistema actual, esto permitió determinar los siguientes requerimientos orientados a los objetivos que se persigue cumplir, y a continuación se menciona:

- Interfaz intuitiva.
- Generar código de barras.
- Generar código QR.
- Consultar valor a cancelar.
- Conocer el número de plazas disponibles.
- Soporte multiplataforma (Android y IOS)
- Comunicación con servidor web.

En base a estos objetivos se delimito los actores que van a interactuar con la aplicación en un ambiente controlado, estos actores son:

- Usuario de parqueadero.
- Administrador (cajero-recaudador).

Estas especificaciones permitieron delimitar el ambiente de funcionalidad del prototipo de la aplicación móvil denominada LojIn, que tiene como principal objetivo permitir el acceso al parqueadero de la Cooperativa de Transportes Loja, con ayuda de la aplicación que genera el código de barras y que luego es leído por el lector de código de barras ubicado en el ingreso al parqueadero en mención, luego del ingreso el usuario podrá acceder al servicio que actualmente presta el parqueadero, este servicio es: facturación al contado considerando 20 minutos de gracia, además el usuario podrá conocer el precio por hora del servicio de parqueo y el número de plazas disponibles.

# <span id="page-33-0"></span>6.1.1. Personal Involucrado

<span id="page-33-3"></span>**Tabla II: Actores de Metodología XP***.*

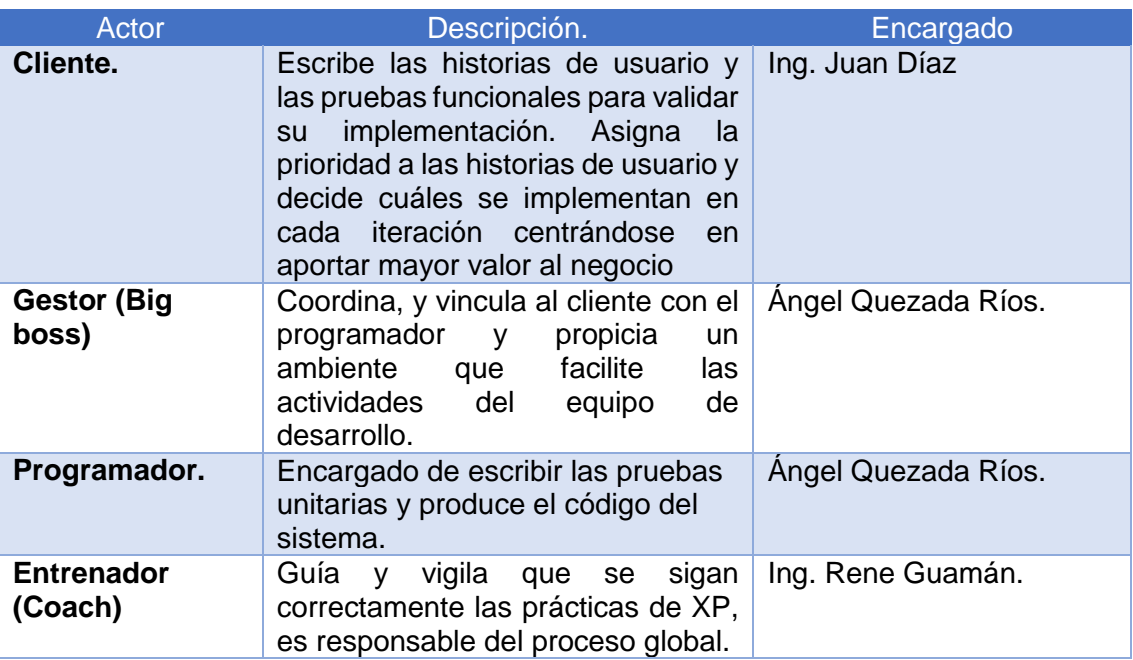

## <span id="page-33-1"></span>6.1.2.Funcionalidad del Producto

La funcionalidad de LojIn, tiene como base un sistema mayor elaborado con la arquitectura cliente servidor, en la cual se utiliza el lenguaje de programación Python tanto en el cliente como en el servidor y como base de datos Postgres o PostgreSQL. El presente ProApp, busca extender unos de los servicios que ofrece el sistema mayor, este servicio extendido sobre LojIn, consiste en permitir el ingreso al parqueadero de la Cooperativa de Transportes Loja, y las funcionalidades con las que contara son las siguientes:

- Generar código de barras
- Conocer las plazas disponibles.
- Conocer las condiciones del servicio de parqueo.
- Conocer el tiempo y valor a cancelar.
- Recuperar códigos generados.

# <span id="page-33-2"></span>6.1.3. Características de los Usuarios

#### <span id="page-33-4"></span>**Tabla III: Características usuario, Cliente**

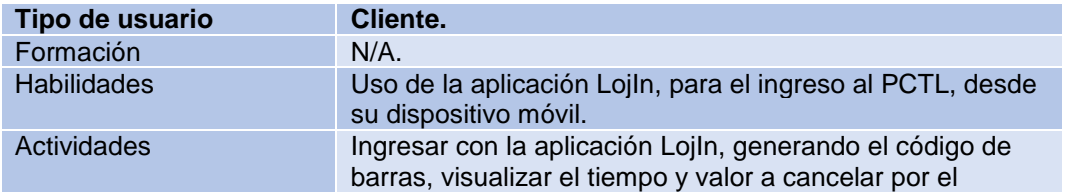

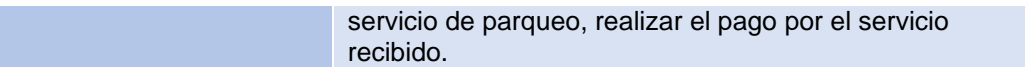

<span id="page-34-1"></span>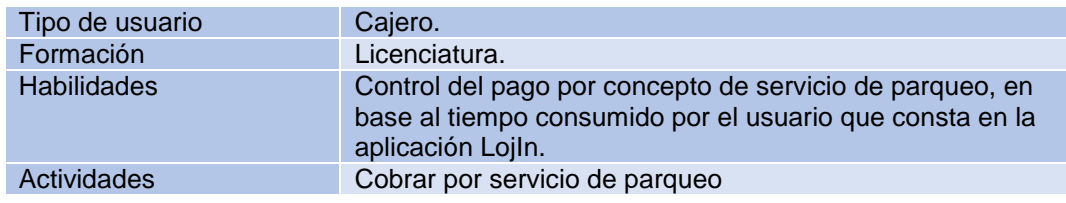

#### **Tabla IV: Características usuario, Cajero.**

#### <span id="page-34-0"></span>6.1.4. Restricciones

El presente prototipo de aplicación LojIn, tiene como función principal el ingreso al parqueadero de la cooperativa transportes Loja, permitiendo al cliente el uso de un dispositivo móvil con sistema operativo IOS con versión 14.5 en adelante, o Android versión 9.1.0 en adelante.

Una de las restricciones más influyentes en el desarrollo del prototipo de aplicación móvil LojIn, es tener en cuenta que actualmente existe un sistema para la administración del parqueadero de la cooperativa transportes Loja, en base a este sistema, LojIn el prototipo de aplicación móvil, se desarrolló con el objetivo principal de permitir el ingreso al parqueadero sin necesidad de la emisión de tickets impresos en papel, en cambio LojIn, será capaz de generar los tickets en el dispositivo móvil con sistema operativo IOS o Android, para que sean leídos por los lectores de código ubicados en el ingreso y salida del parqueadero.

El lector de código de barras y QR, utilizado es el USB Wired 2d Barcode Scanner MJ 8200, para las pruebas será necesario que el lector esté libre de la protección de vidrio que mantiene actualmente en las barreras de control de acceso, esto es debido a que el vidrio se convierte en un elemento de interferencia para la correcta lectura del código de barras generado por LojIn, esto es según las indicaciones que trae su manual.

Otro aspecto importante es el diseño del prototipo de la aplicación LojIn, que tiene que guardar una interfaz intuitiva por la gran variedad de usuarios que actualmente hacen uso del servicio de parqueadero. El framework seleccionado es Flutter, el cual tiene como leguaje de programación a Dart, que tiene como características el ser un lenguaje declarativo, que conjugado con las características graficas de Flutter, permiten un aprendizaje mucho más accesible para los interesados en desarrollo de aplicaciones móviles tanto para IOS como para Android. Para el desarrollo del ProApp LojIn, fue necesario el uso de la herramienta GitLab, definida como control de versiones, que permitió mantener organizado el código en relación a los cambios sugeridos por el cliente y correcciones técnicas necesarias para garantizar la funcionalidad deseada Otra herramienta utilizada es Heroku, utilizada en las pruebas iniciales y permitió albergar código en la nube que es necesario para la funcionalidad de LojIn, esta actividad fue necesaria debido a que el sistema implementado actualmente el PCTL, mantiene una arquitectura cliente servidor, y no se nos permitió acceso al servidor para hacer las pruebas iniciales, esta fue una de las condiciones que la CTL nos solicitó para evitar conflictos de funcionalidad del sistema implementado. La herramienta OpenVPN, la cual nos facilitó el uso de una Red Virtual Privada (VPN), para realizar las pruebas finales, cumpliendo con las condiciones sugeridas por la empresa dueña del software, estas condiciones son las siguientes: los códigos generados por el prototipo de la aplicación deben empezar con 53, seguido por el año, mes, día, hora, minuto, segundo, todos estos datos en código de barras code 128, utilizando el formato ITF (Interleaved Two of Five) La metodología ágil seleccionada para el desarrollo de la presente aplicación móvil denominada LojIn, es la XP (Extreme Programming), debido a que los sus beneficios en cuanto a la interacción con el cliente y el tiempo para la elaboración son los adecuados, por la naturaleza que tiene nuestro proyecto de investigación.

# <span id="page-35-0"></span>6.2. Requisitos Específicos

## <span id="page-35-1"></span>6.2.1. Requisitos Comunes de los Interfaces.

A continuación, se presentarán la descripción textual de las características que deberán tener la interfaz de usuario, partiendo de las sugerencias del cliente en este caso a CTL.

#### <span id="page-35-2"></span>6.2.2.Interfaces de usuario

La interfaz de usuario consistirá en un conjunto de ventanas con botones, listas y campos de texto que desplegarán información necesaria e intuitiva para llevar a cabo las tareas de generación de códigos de barras y QR, los cuales deben ser leídos por el lector de códigos y permita el ingreso al PCTL, información de políticas del parqueadero, recuperación del código generado (código de barras o QR) para que sea leído al momento de su salida y que permita determinar el valor que el usuario del PCTL debe cancelar al cajero. Los colores que deben predominar en la interfaz de usuario son azul, blanco, rojo, y amarillo colores representativos de la CTL.

#### <span id="page-35-3"></span>6.2.3.Interfaces de hardware

Será necesario que los equipos móviles donde se aloje el prototipo de aplicación móvil dispongan de lo siguiente.

- Conexión a Internet por Wi-Fi, 4G.
- Procesador 1.2 Ghz o superior.
- Memoria interna de 512 Mb mínimo.
- 512 Mb de RAM o superior.
- Sistema operativo: Android versión 9.1.0 y IOS versión 14.5.

# 6.2.4.Interfaces de software

- Android versión 9.1.0 o superior, sistema operativo para dispositivos móviles que serán capaces de alojar el prototipo de aplicación móvil.
- IOS versión 14.5 o superior, sistema operativo para dispositivos móviles que tendrán la capacidad de alojar el prototipo de la aplicación móvil.
- Navegador Chrome, Mozilla, Opera o similar, software que permitirá al usuario cajero para poder comunicarse con servidor y realizar las peticiones de los servicios.

# 6.2.5.Interfaces de comunicación

El servidor, y terminales que tenga la aplicación se comunicarán entre sí mediante protocolos estándares en internet, siempre que sea posible.

# 6.3. Requerimientos Funcionales.

En la tabla VIII se exponen los requerimientos funcionales del prototipo de aplicación móvil LojIn.

#### **Tabla V: Requerimientos Funcionales.**

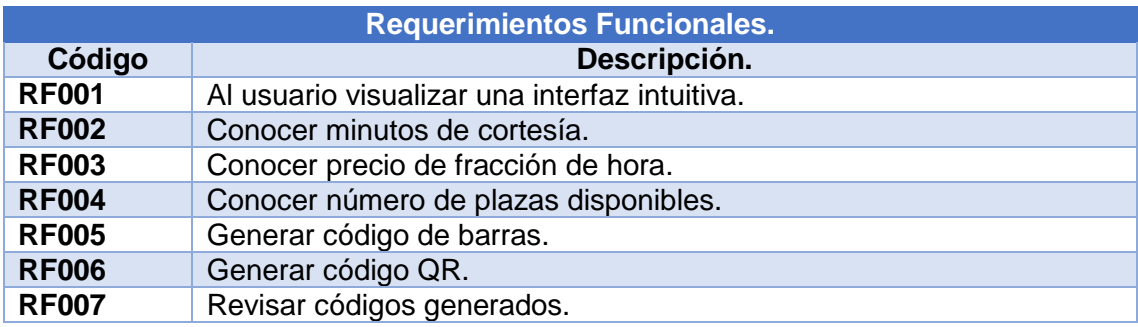

# 6.4. Requerimientos No Funcionales.

En la tabla IX, se puede observar los requerimientos No Funcionales del prototipo de la aplicación móvil LojIn.

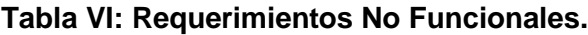

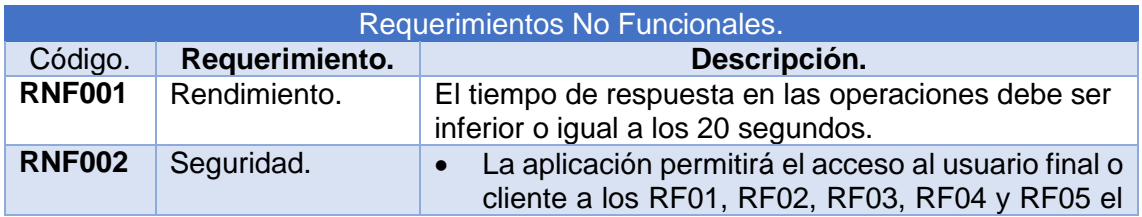

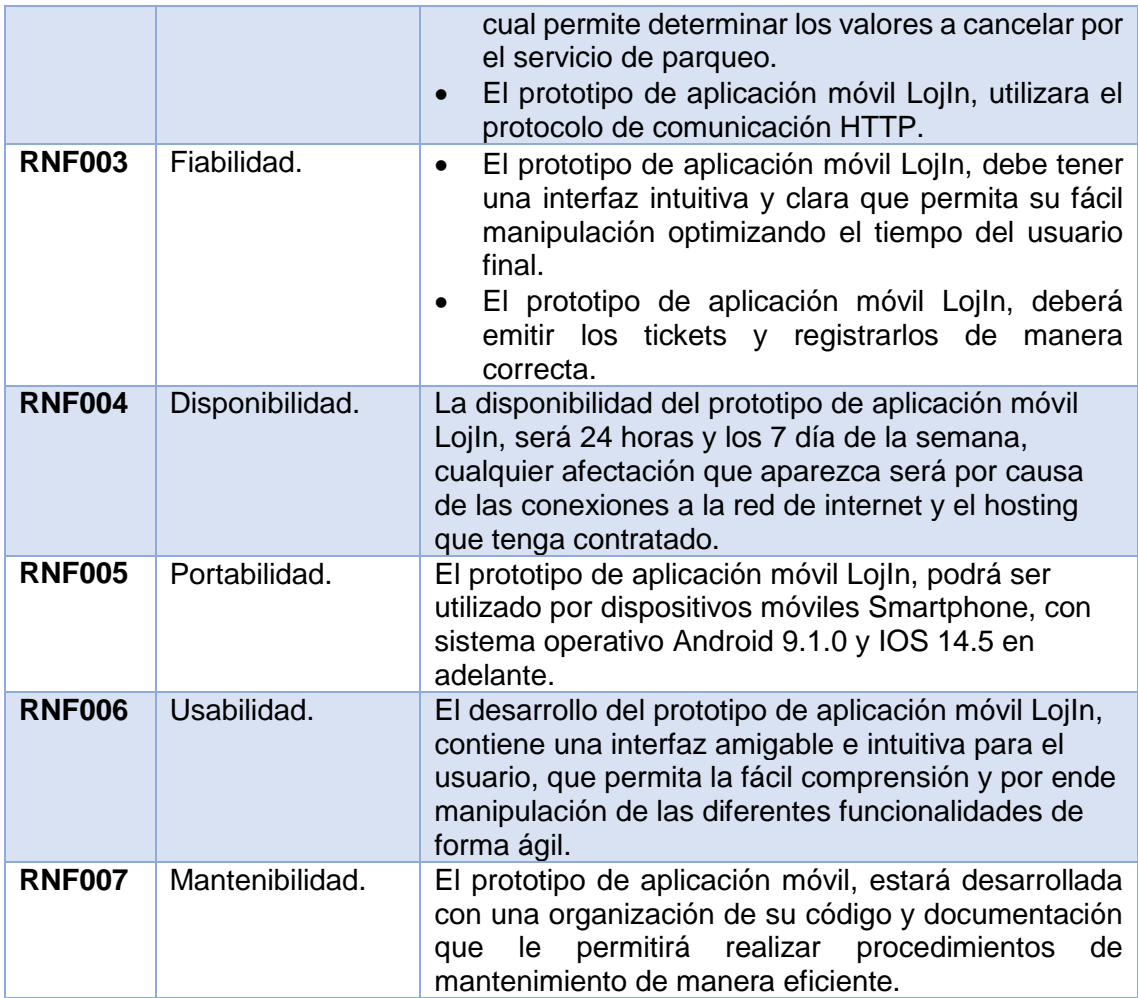

# 6.5. Otros Requerimientos

• Entrega de oficio Anexo 3, firmado a la empresa dueña del sistema actual implementado en el que consta el compromiso de confidencialidad y los derechos de propiedad del contenido que está compartiendo.

• Consentimiento sobre la cesión Anexo 2, de uso del contenido del prototipo de aplicación por parte de la cooperativa de transportes Loja y la empresa dueña del sistema que funciona en la cooperativa transportes Loja.

# 6.6. Historias de Usuarios

La técnica de Historias de Usuario (HU), permiten especificar los requisitos del software, brindando una descripción breve de las características que el sistema debe poseer, sean estos requisitos funcionales o no funcionales. Las HU tienen que ser delimitadas y comprensibles para que el equipo de desarrollo pueda implementar en el mejor tiempo posible [12]. El esquema propuesto por la metodología XP para redactar una HU que consta en [13], se lo describe en la tabla VII.

# **Tabla VII: Modelo Historia Usuario**

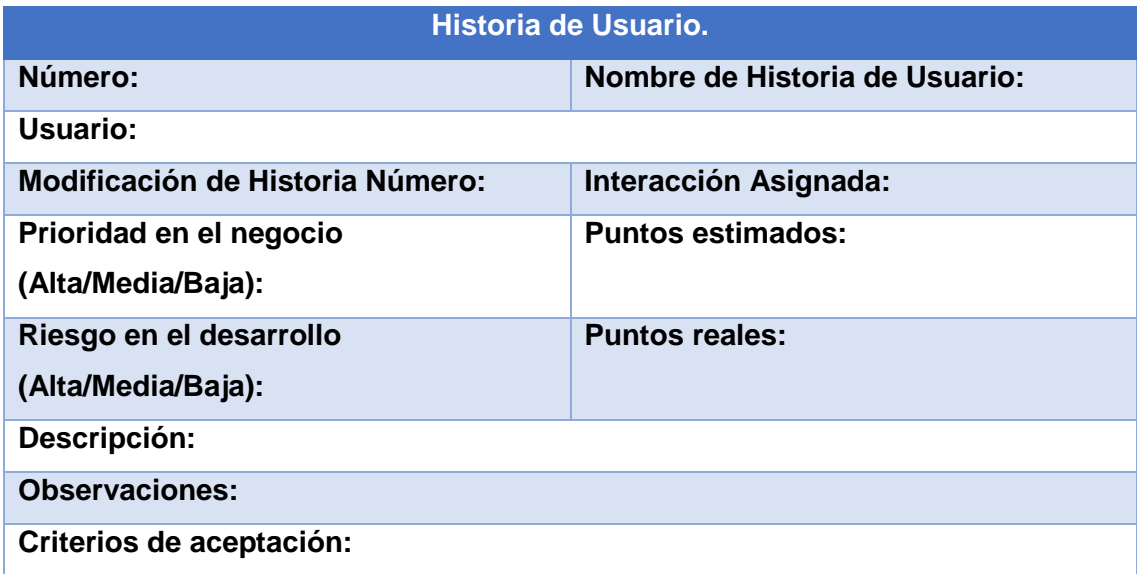

A continuación, la explicación de cada uno de los campos de la Historia de Usuario:

- **Numero:** Asignación de número para cada Historia de Usuario.
- **Nombre de la historia de usuario:** Identificativo que describe de manera corta la HU.
- **Usuario:** Nombre del responsable de la actividad expuesta en la HU.
- **Modificación de Historia Número:** Indica el número de modificación que se obtuvo en la HU.
- **Prioridad en el negocio:** Asigna la importancia acorde a la actividad.
- **Riesgo en el desarrollo:** Describe la complejidad del desarrollo de la actividad.
- **Interacción Asignada:** Número de interacción designada a la actividad.
- **Puntos Estimados:** Estimación de cada día efectivo de desarrollo.
- **Puntos reales:** Puntos reales usados en la actividad.
- **Descripción:** Detalla las actividades en la HU.
- **Observaciones:** Aspectos importantes de las HU.
- **Criterios de aceptación:** Criterios sobre el desarrollo que debe cumplir para que HU sea aceptada.

En el siguiente apartado se exponen las 7 historias de usuario.

# **Tabla VIII: Generar código de barras.**

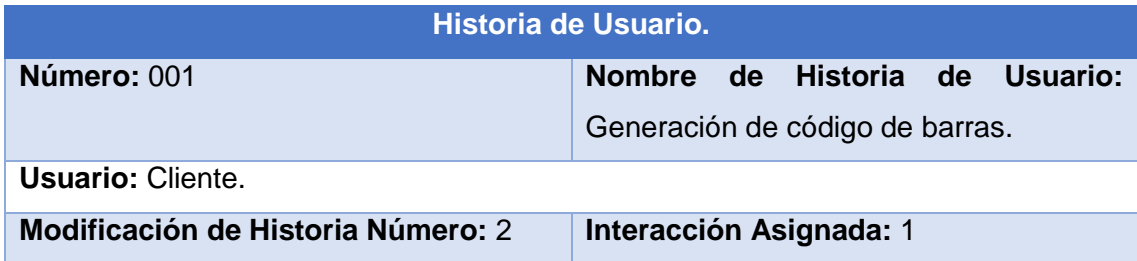

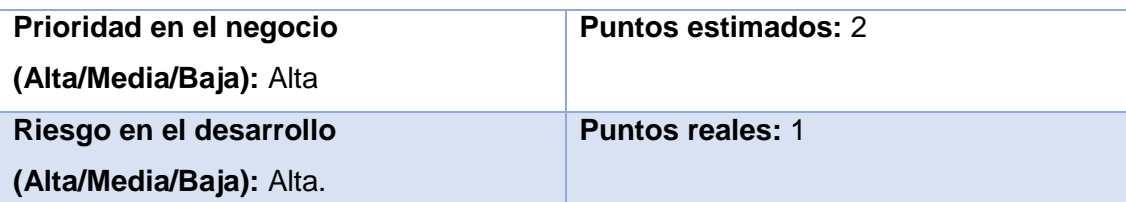

**Descripción:** El cliente puede generar el código barras, que será leído por el lector de barras ubicado en la entrada del parqueadero de la cooperativa de transportes Loja, y le permitirá al cliente ingresar.

**Observaciones:** Debe existir una conexión de internet para registrar el código.

# **Criterios de aceptación:**

- 1. Mostrar el código de barras por medio de la opción "Generar código de barras".
- 2. Registrar el código de barras.
- 3. Recuperar el código generado.

# **Tabla IX: Generar código QR**

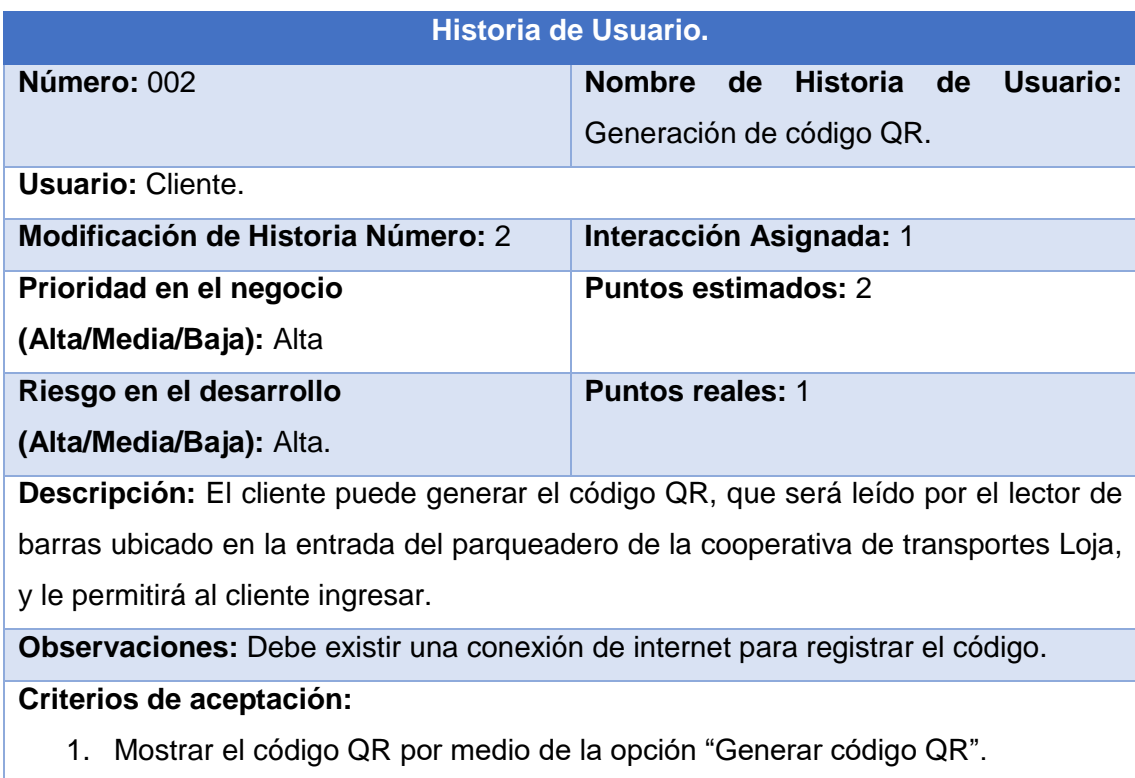

- 2. Registrar el código de barras.
- 3. Recuperar el código generado.

# **Tabla X: Información de políticas.**

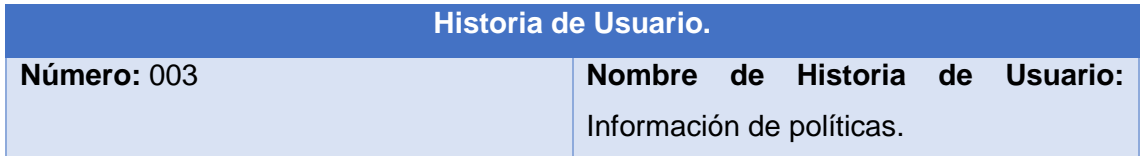

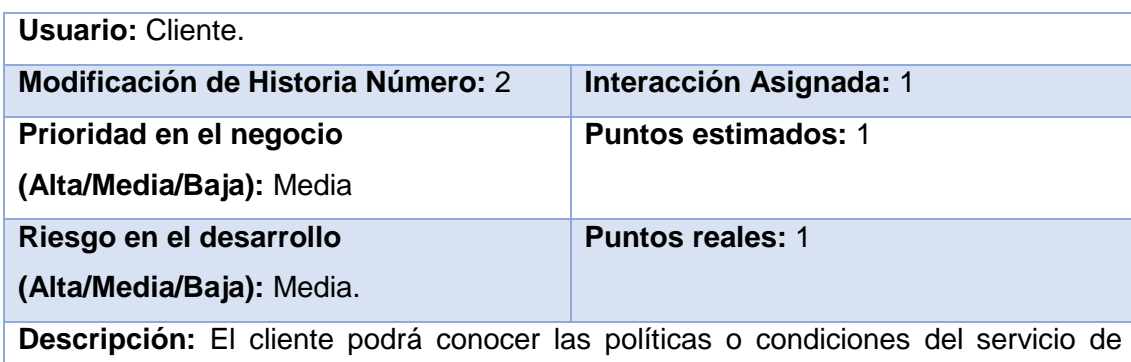

parqueadero (20 minutos de cortesía, precio por fracción de hora).

**Observaciones:** La información de políticas, se las muestra en una parte de la pantalla.

**Criterios de aceptación:**

- 1. Mostrar el número de minutos de cortesía.
- 2. Mostrar el precio de por fracción de hora.

# **Tabla XI: Información de plazas disponibles.**

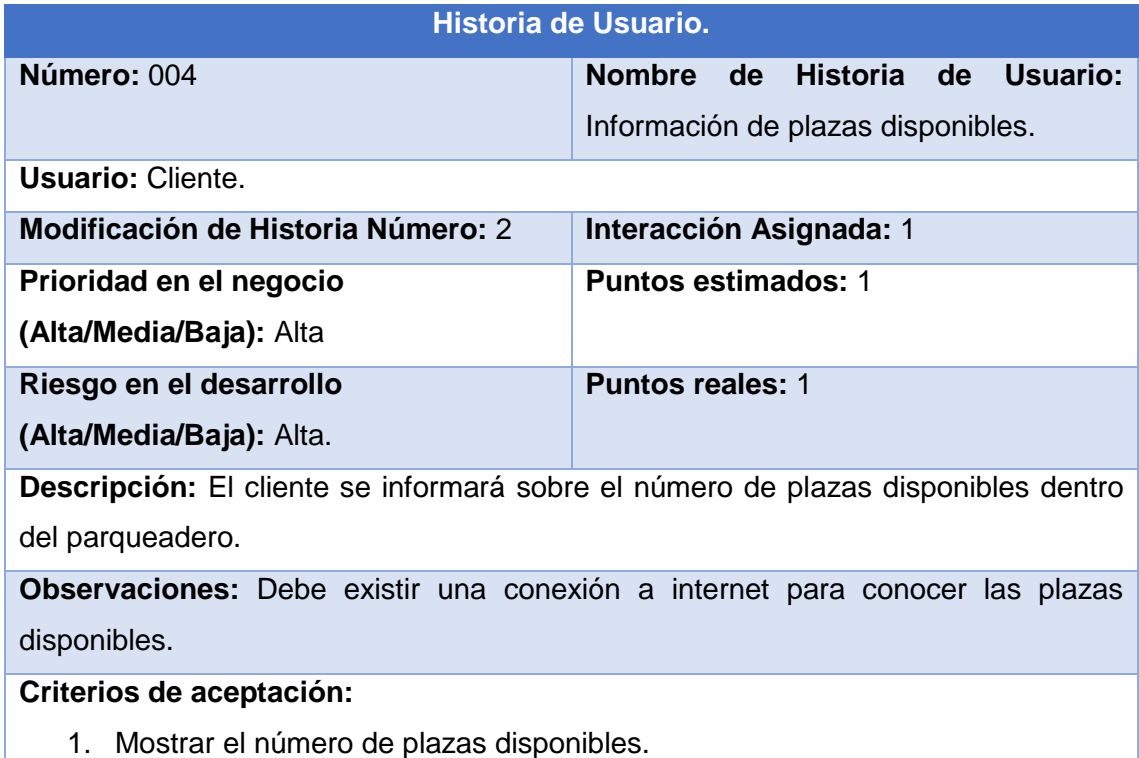

# **Tabla XII: Códigos Generados**

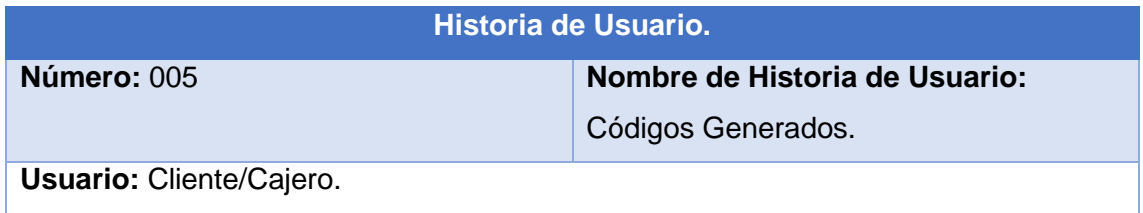

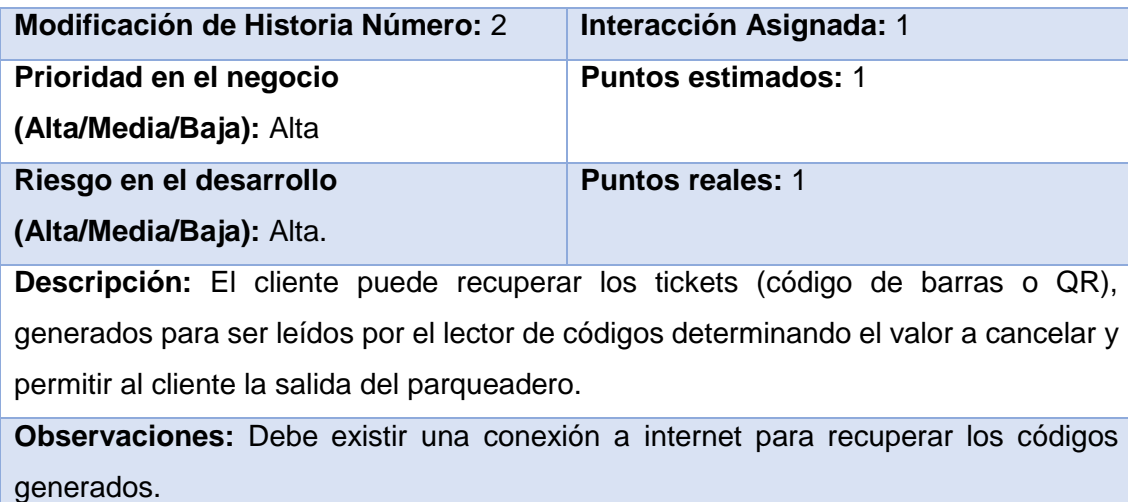

# **Criterios de aceptación:**

- 1. Mostrar el código generado al ingreso del parqueadero.
- 2. Validar el código generado para determinar valor a cancelar.
- 3. Determinar el valor a cancelar en base a las políticas del parqueadero.

# 6.7. Estimación de Historias de Usuario

La tabla XIII muestra una estimación del tiempo invertido en cada historia de usuario, teniendo en cuenta que la semana esperada es la que consta de cinco días hábiles con jornadas de 8 horas diarias, y la diferencia en relación al módulo al que pertenece.

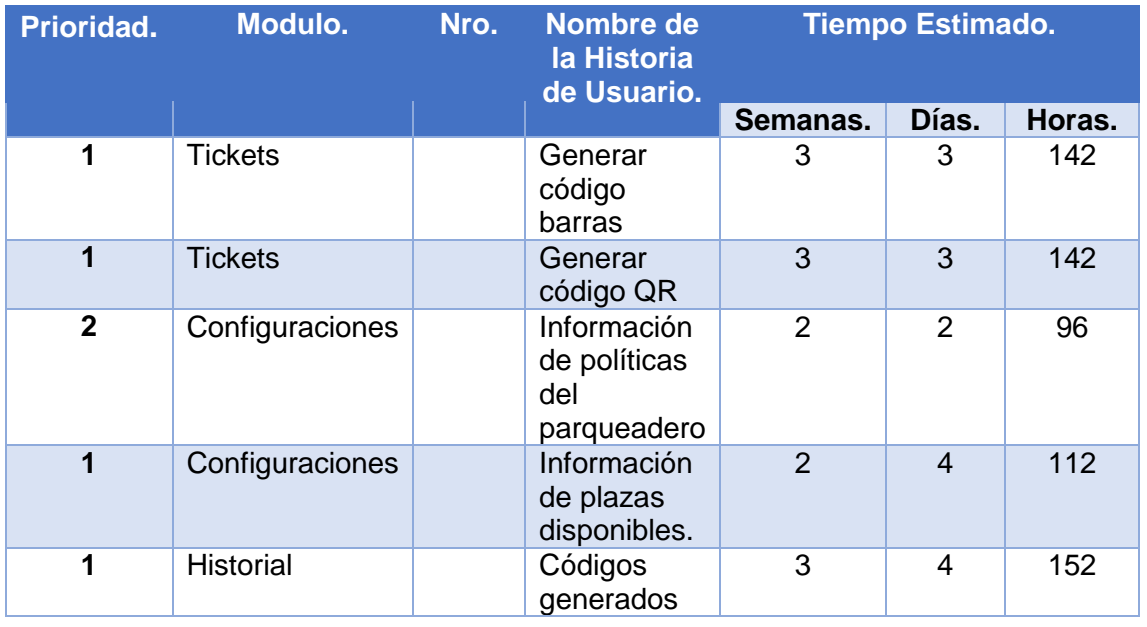

#### **Tabla XIII: Historias de usuario y Módulos.**

# 6.8. Fase N° 2: Diseñar la Arquitectura Física y Lógica

La fase de diseño tiene la responsabilidad de organizar las actividades que se realizan dentro de un parqueadero vehicular en la ciudad de Loja y disponer de manera lógica para que el usuario pueda acceder a un servicio eficiente. Las tareas que se realizaron fueron las siguientes:

- Se diseñó los procesos necesarios que permitan agilitar el proceso de ingreso para alquiler de espacios en el parqueadero vehicular de la cooperativa de transportes Loja, en la ciudad de Loja.
- Se construyó un modelo lógico en base al diseño del parqueadero vehicular de la cooperativa de transportes Loja, en la ciudad de Loja, con un lenguaje de modelación.

Teniendo en cuenta que actualmente existe implementado un sistema propietario que administra el parqueadero, y que, en base a este, el prototipo de aplicación móvil LojIn, se desarrolló para extender el servicio de facturación al contado, por concepto del servicio de parqueadero, permitiendo al cliente hacer uso de su dispositivo móvil, para generar el código de barra o QR, el cual reemplazará a la emisión de tickets que actualmente se realiza en el parqueadero.

Para el diseño de la arquitectura física como lógica, es necesario conocer el servicio que va ofrecer el prototipo de aplicación móvil LojIn y el ambiente en el cual se desplegara, partiendo de esta apreciación describiremos la arquitectura física de LojIn.

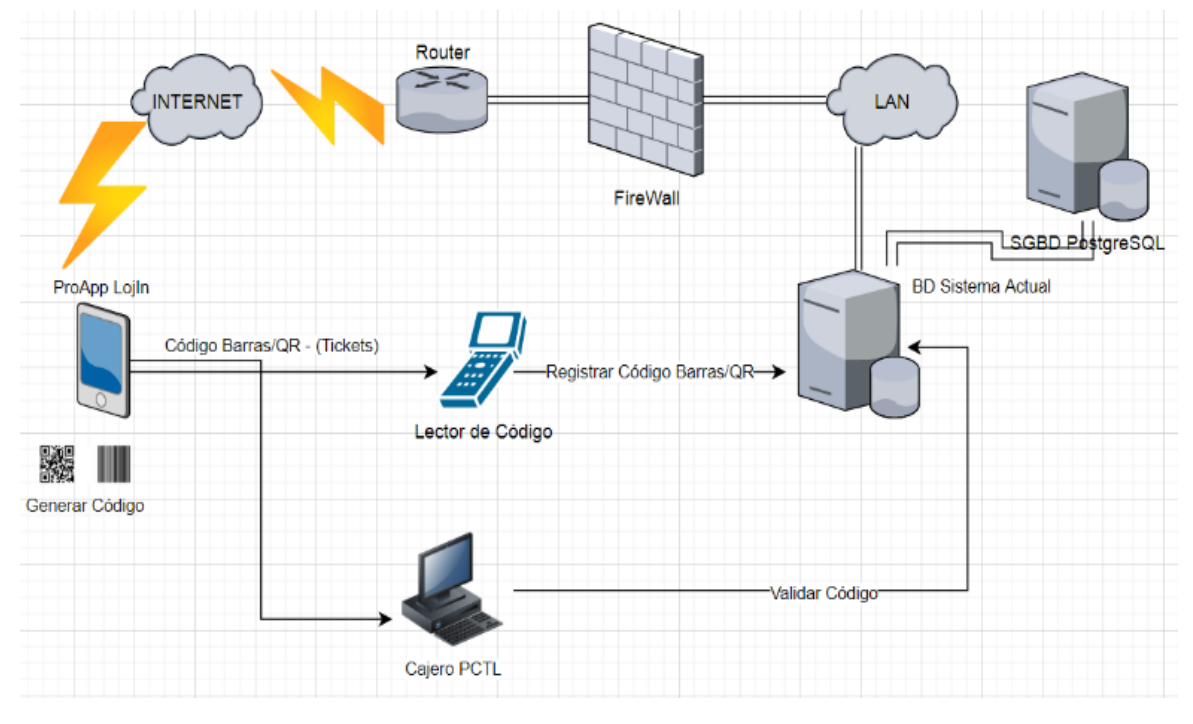

*Figura 2 Arquitectura Física de ProApp LojIn*

Dentro de la figura número 2, se muestra la arquitectura física de LojIn, en ella se puede observar varios elementos que hacen posible que el flujo de procesos permita la funcionalidad esperada, la descripción de estos elementos a continuación.

Cliente o usuario, este elemento es el que inicia la acción de ingreso al parqueadero, desde su dispositivo móvil.

Dispositivo móvil, equipo con sistema operativo IOS o Android, en el cual se ejecutará LojIn, y permitirá llevar a cabo la tarea de ingresar al parqueadero.

Internet, red de comunicación sobre el cual fluirá información desde el cliente hasta el servidor y viceversa.

Router, equipo que regula el tráfico de las comunicaciones clientes-servidor-cliente.

Firewall, protocolo de seguridad que autoriza o desautoriza las comunicaciones en la red de comunicación.

LAN, red de área local que se comunica con el servidor.

Servidor o BD sistema actual, lugar donde se gestiona la información de los clientes relacionada con el uso del parqueadero, está encargado de poder recibir peticiones y enviar respuestas hacia el cliente, sobre el servicio de parqueadero.

Lector de códigos, dispositivo ubicado tanto al ingreso y en la salida del parqueadero, para la lectura de los códigos generados por LojIn, y permita registrar entrada y salida del cliente.

Barra de control, mecanismo situado en el ingreso y salida del parqueadero, que impide o permite el acceso al servicio de parqueadero.

Cajero, encargado de poder validar los códigos generados por LojIn, para determinar el tiempo y por ende el valor que debe cancelar el cliente por el servicio de parqueadero.

Las consideraciones que se tiene en cuenta para brindar el servicio de parqueo en el parqueadero son: un tiempo de gratuidad de 20 minutos a los clientes, por el motivo que muchos de ellos solicitan hacer transacciones propias de la Cooperativa de Transportes Loja, como por ejemplo compra de boletos, envió y retiro de encomiendas, por tal razón los clientes, que no sobrepasen los 20 minutos, no cancelan el servicio de parqueadero, esta aclaración es necesaria porque en el diagrama de arquitectura física se tiene un elemento de tiempo de cortesía 20 minutos.

Para el diseño de la arquitectura lógica del prototipo de aplicación LojIn, es necesario recordar que el parqueadero, actualmente tiene implementado un sistema propietario que permite gestionar los servicios (Facturación al contado, pos pago, y prepago) que ofrece, y cuenta con una arquitectura Cliente-Servidor, sobre este sistema, el prototipo de aplicación LojIn se desarrolló para extender uno sus servicios que consiste en facturación al contado, partiendo de esta aclaración se menciona que el Framework utilizado para el desarrollo del presente producto es Flutter, y el lenguaje de programación utilizado por defecto es Dart, estos son creados por Google, y tienen actualmente una gran acogida por algunos programadores.

Flutter tiene un desarrollo basado en Widgets que permiten una visualización directa del código que se compila, al tener esta ventaja es necesario presentar un patrón de diseño lógico que facilite su escalabilidad, mantenimiento y optimización. El patrón de diseño lógico elegido es BLOC (Business Logic Component), permitió separar la lógica de negocio con cada componente que contenga el proyecto. Esto permite que el proyecto presente una organización de su código tanto en las vistas, en la gestión de estados de cada una de las vistas, y las peticiones que se realiza al servidor desde cada una de las vistas.

A continuación, se en la figura 3 se muestra la descripción grafica del patrón de diseño Bloc.

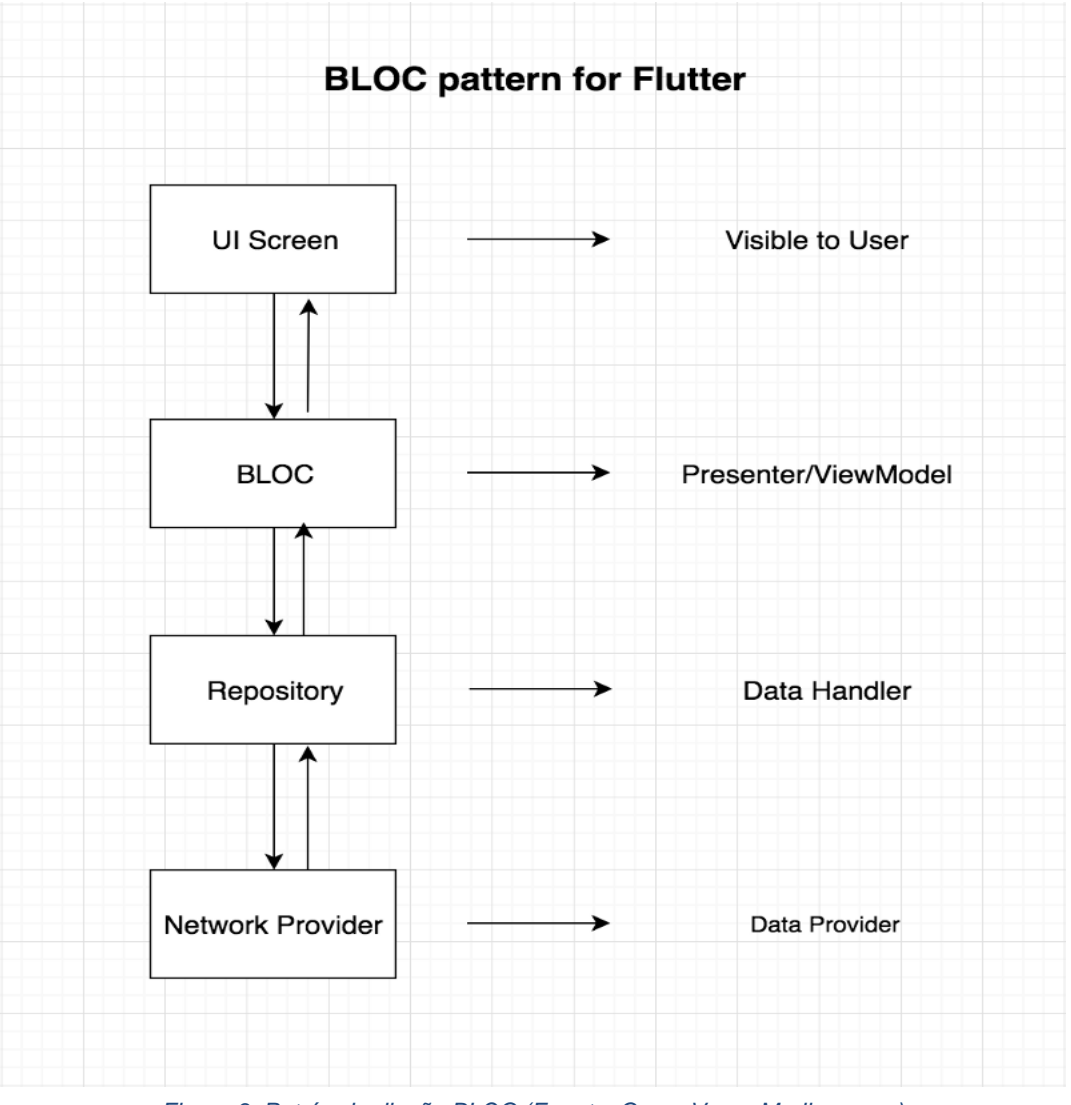

*Figura 3: Patrón de diseño BLOC (Fuente: Cesar Vega, Medium.com)*

En la figura 3 se muestra el flujo de procesos que se ejecuta en el patrón de diseño BLOC, para el caso particular de LojIn, las interfaces de usuario (UI), tiene un estado inicial el cual es administrado por el cliente para navegar por el ProApp LojIn, y poder obtener la función que requiere, una vez realizada la interacción en la UI, dicha interacción es procesado por las clases contenidas en el patrón de diseño BLOC, en las cuales existen las validaciones y configuraciones requeridas por la empresa para brindar el servicio de parqueo a los clientes, una vez procesada estas interacciones se pasa a realizar las peticiones al servidor, no sin antes darles el formato JSON, esto se lo realiza en la sección de Repository, para que sean absorbidas dichas peticiones por el servidor o Network Provider, el cual una vez recibidas inicia el proceso de dar respuesta siguiendo el mismo proceso de manera inversa. Esta descripción nos permite construir un modelo lógico en base al diseño del parqueadero vehicular de la cooperativa de transportes Loja, con un lenguaje de modelación. Lenguaje unificado de modelado (UML), permite identificar las clases o entidades que existen dentro nuestra aplicación permitiendo de esta manera delimitar, los atributos y funciones que cada una de ellas contiene. A continuación, se muestra en la figura 4 el modelo lógico de ProApp LojIn.

#### 6.8.1. Vista de Escenarios.

La Figura 4 se puede observar el diagrama de caso del usuario generar código de barras, cuya funcionalidad es generar un código de barras que será leído y registrado en la base de datos, para luego ser validado.

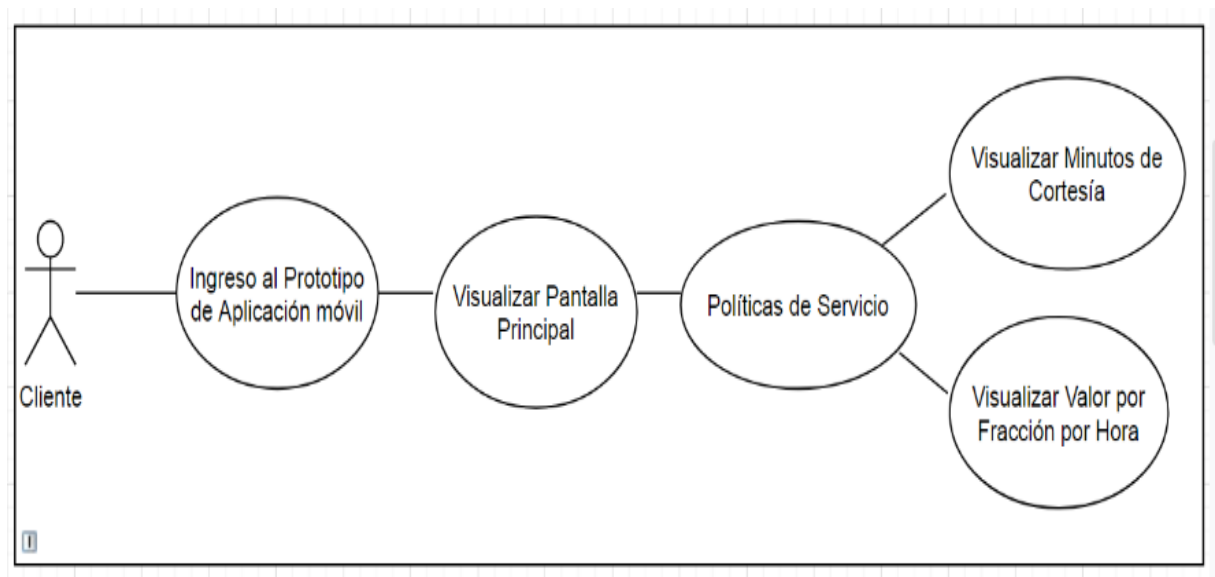

Figura 4: Caso de uso Generar código barras

En la figura 5, se observa el diagrama de caso del usuario generar código QR, cuya funcionalidad es generar un código de QR que será leído y registrado en la base de datos, para luego ser validado.

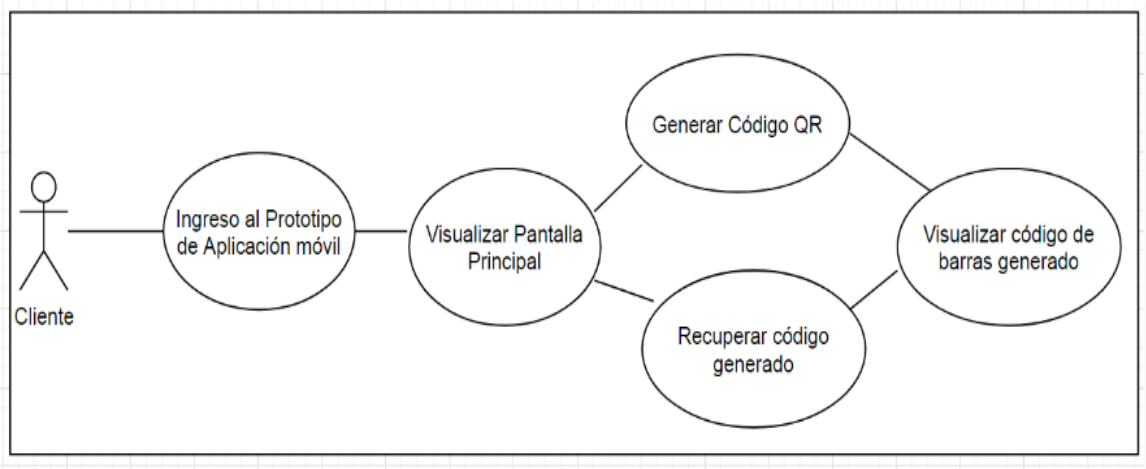

*Figura 5: Caso de uso Generar código QR*

En la figura 6, se logra observar el diagrama de caso de uso visualizar políticas del servicio, en el cual se puede observar los minutos que se tiene de cortesía y el precio de la fracción de hora.

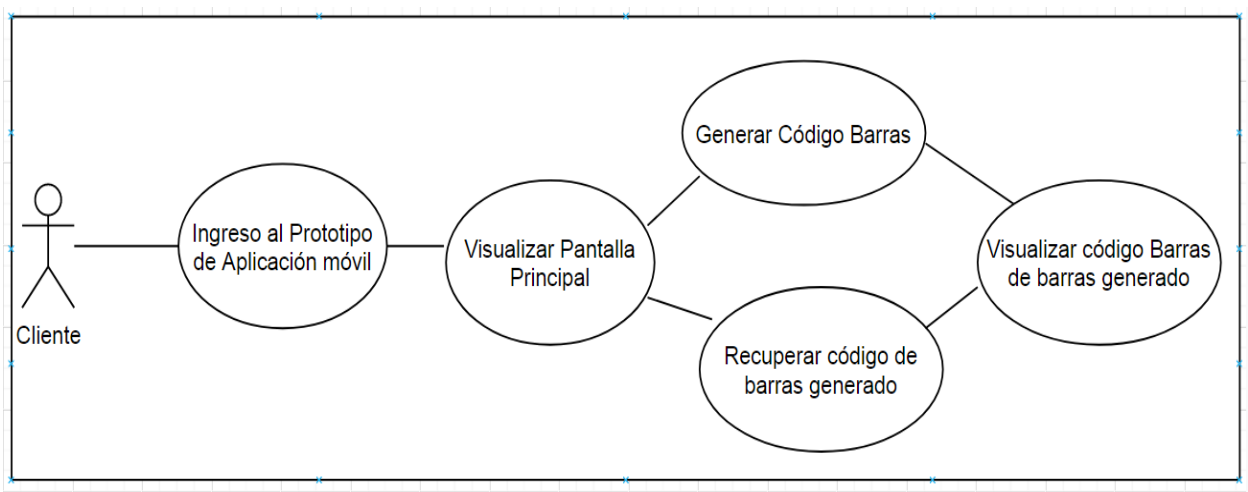

*Figura 6: Caso de uso Políticas del servicio.*

En la figura 7, se muestra el caso de uso plazas disponibles, para informar al cliente si existe disponibilidad para uso de una plaza de estacionamiento dentro del parqueadero.

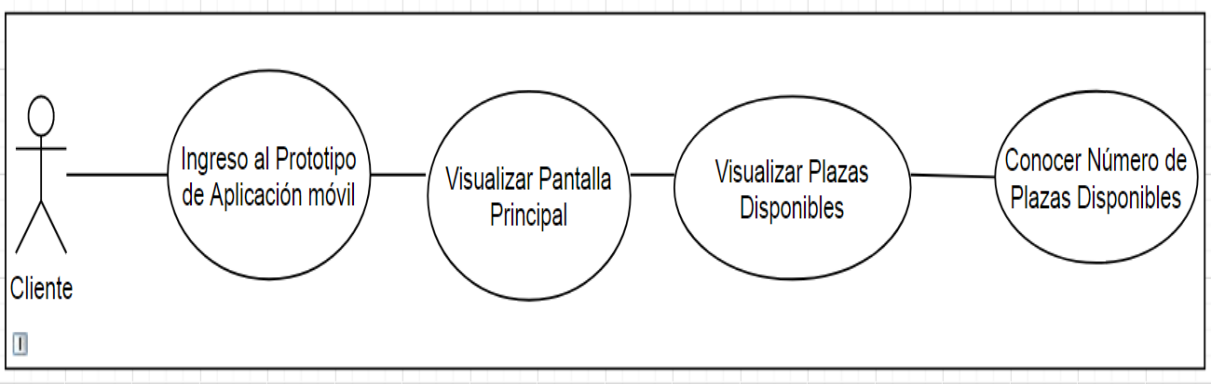

*Figura 7:Caso de uso Plazas disponibles*

La figura 8, muestra el caso de uso códigos generados, permite al cliente recuperar los códigos generados para su posterior validación por parte del cajero.

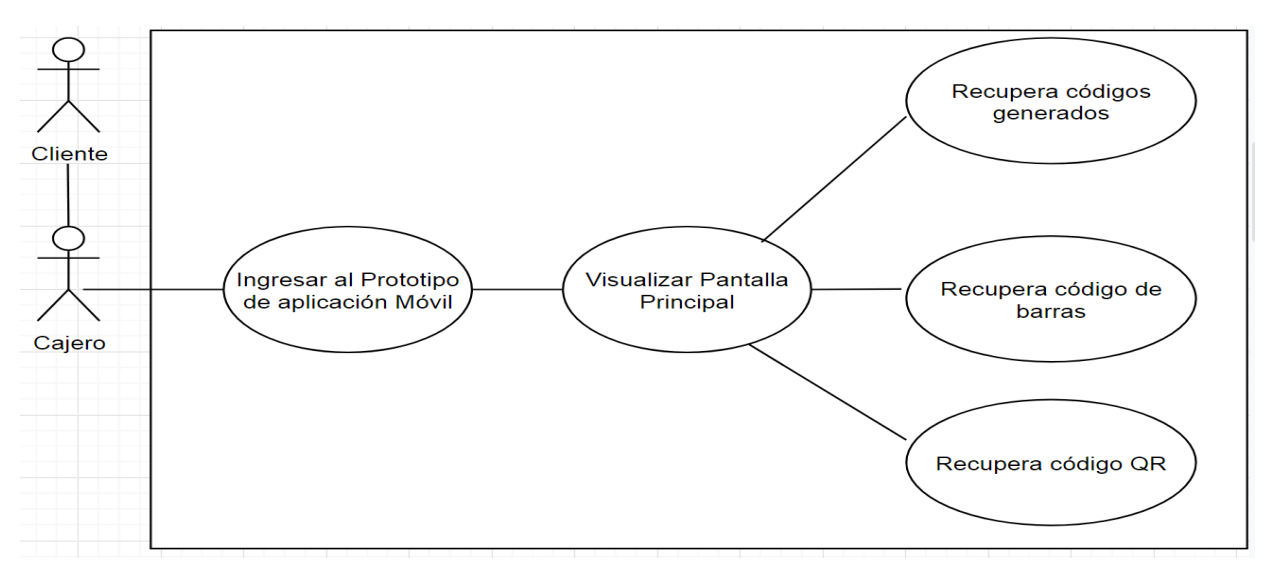

*Figura 8:Caso de uso Códigos Generados*

## 6.8.2. Modelo del Dominio

A continuación, se pormenorizan las clases que conforman el prototipo de aplicación móvil LojIn que es la base para el desarrollo del presente TT.

Por lo tanto, las clases fundamentalmente útiles para el funcionamiento son la clase Tickets y Configuraciones, debido a que la clase Tickets contiene toda la información de los códigos generados y Configuraciones contiene los datos relacionados con las políticas o reglas de negocio que mantiene el parqueadero.

Las clases, atributos y sus relaciones son representados en la Figura 9.

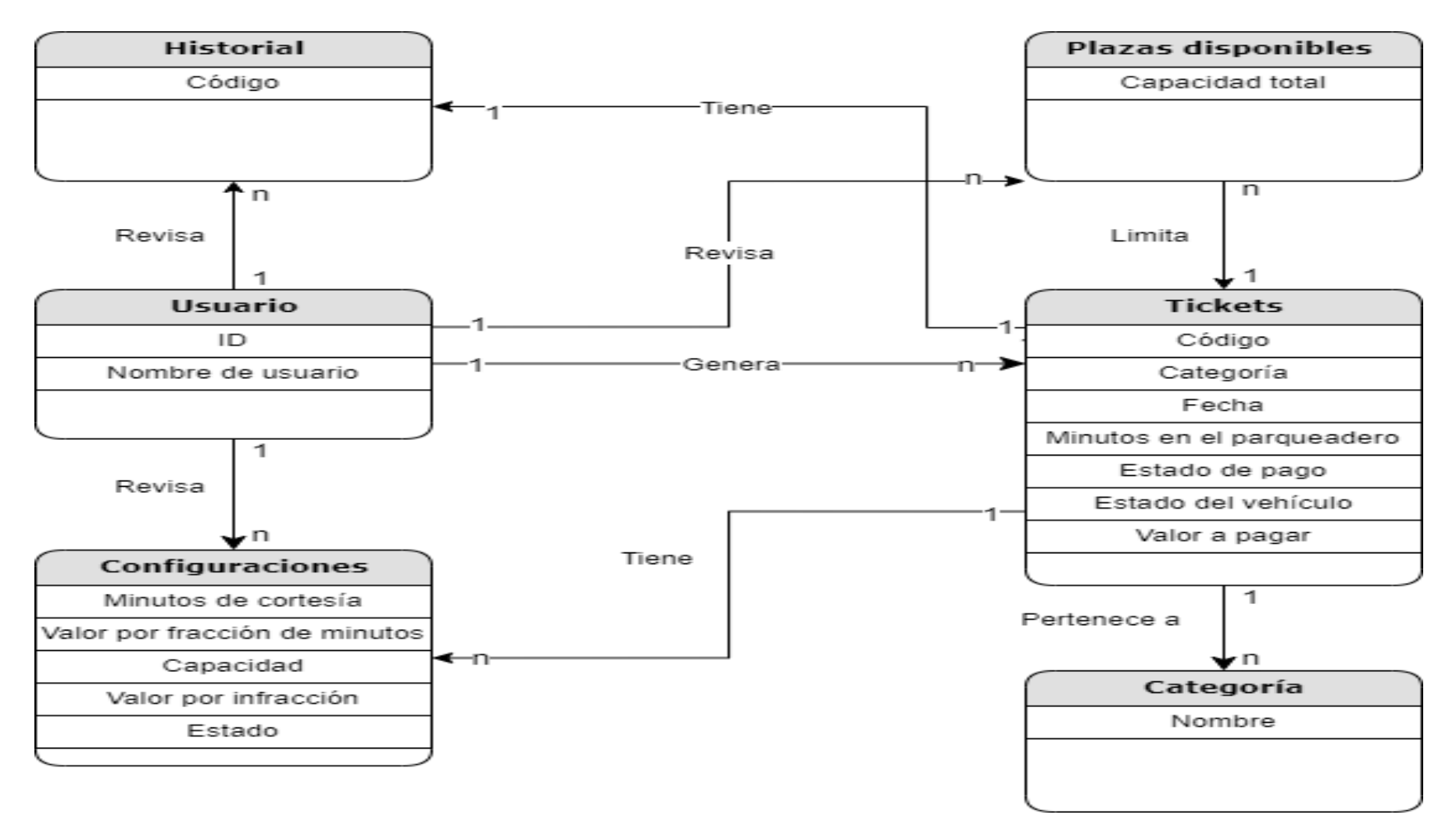

*Figura 9:Modelo lógico UML*

# 6.8.3. Prototipos iniciales de las Interfaces de Usuario del

## prototipo de aplicación.

El prototipado de las pantallas iniciales se la realizo en base a las entrevistas realizadas con el jefe del departamento de Sistemas de la cooperativa de transportes Loja, permitiendo tener una idea general de cómo quedaría el prototipo de aplicación móvil, para luego realizar la fase de implementación. En la figura 10 se muestran los diseños iniciales de cada pantalla.

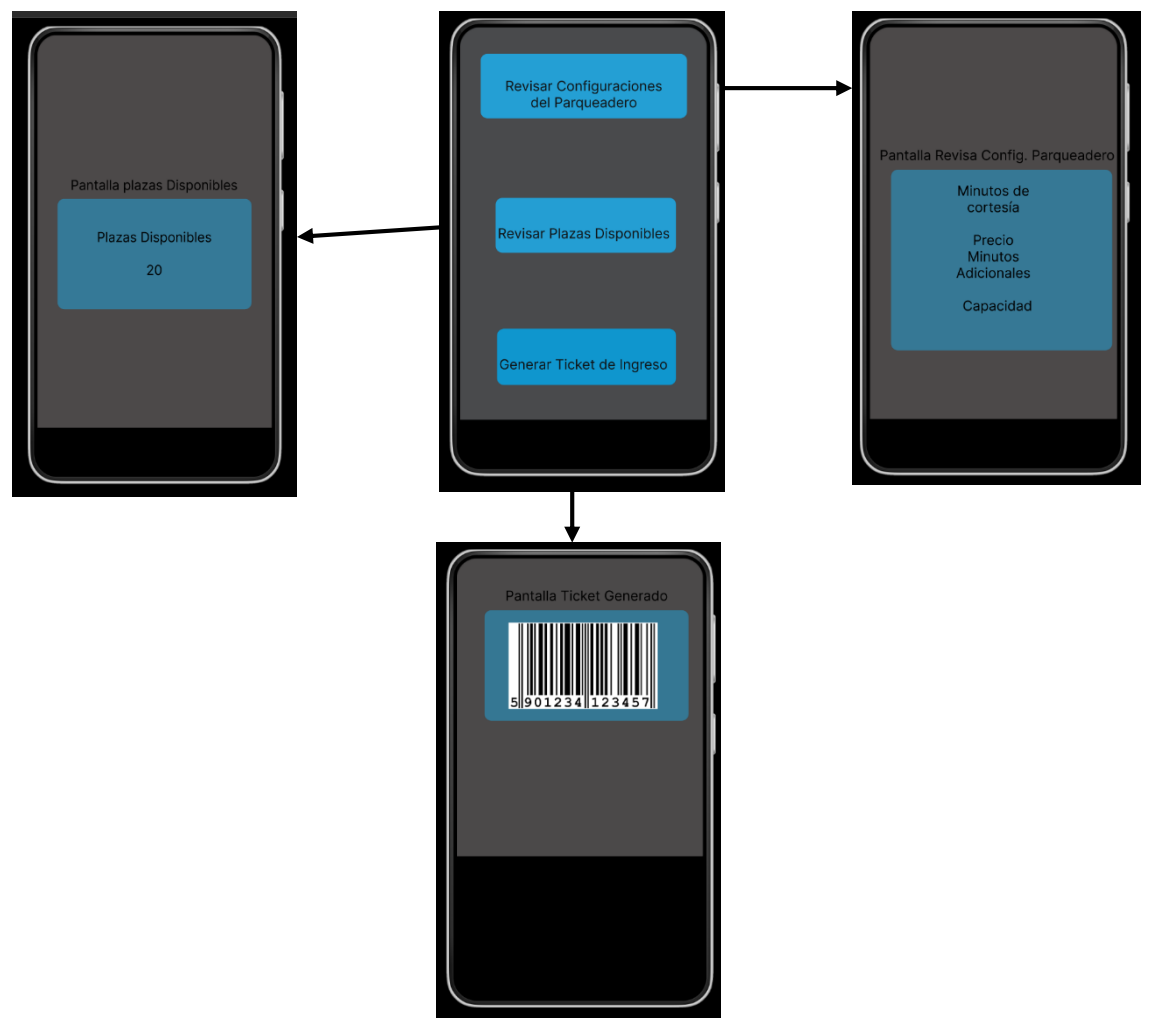

*Figura 10: Prototipado Inicial de pantallas*

#### 6.8.4. Codificación

Para la codificación del Frontend del prototipo de aplicación móvil LojIn, se utilizó el framework Flutter y el lenguaje de programación Dart, y se tomó como patrón de diseño a BLOC, el cual permitió organizar cada una de las vistas y componentes lógicos del aplicativo permitiendo gestionar de manera ágil los cambios sugeridos por el cliente. En la figura 11 se representa el proceso que sigue BLOC, mientras que en la figura 12 se muestra la estructura del código.

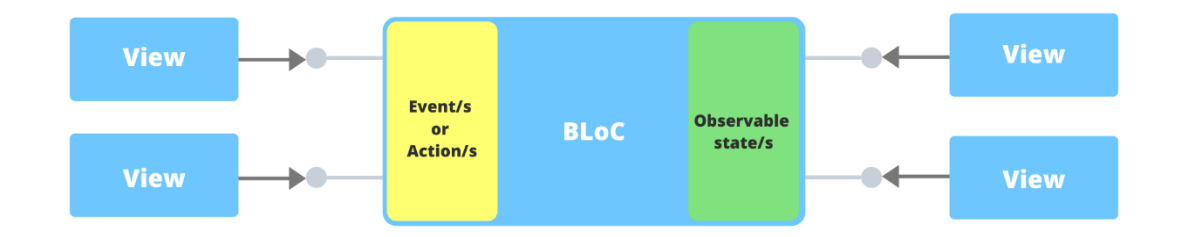

*Figura 11: Patrón de diseño BLOC*

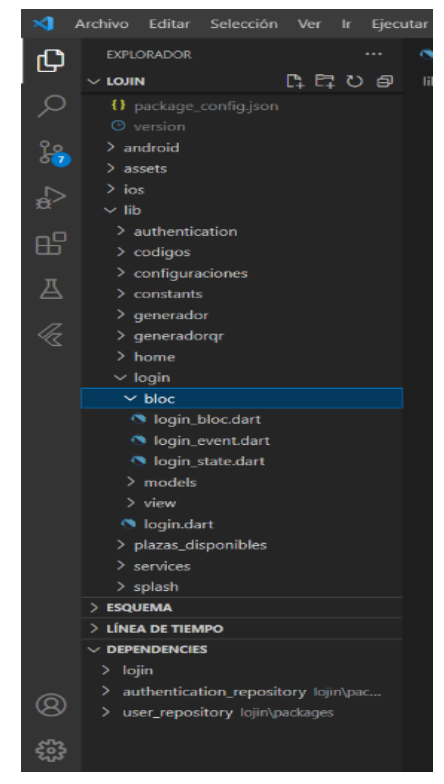

*Figura 12:Organizacion del código.*

# 6.8.5.Las librerías utilizadas en el prototipo de aplicación móvil.

Las librerías utilizadas para el desarrollo del prototipo de aplicación móvil fueron las siguientes:

## 6.8.5.1. Diseño arquitectónico

- **flutter\_bloc:** Paquete que proporciona una implementación del patrón de diseño BLOC (Business Logic Component). Se lo utiliza para la estión de los estados de bloques.
- **authentication\_repository:** Paquete auxiliar que implementa el mecanismo de autenticación de la aplicación.
- **user\_repository:** Paquete auxiliar que implementa métodos relacionados a la gestión de usuarios.

#### 6.8.5.2. Diseño visual

- **cupertino\_icons:** Paquete que contiene un conjunto de íconos implementados por los widgets de tipo Cupertino (iOS).
- **flutter launcher icons:** Paquete que proporciona una herramienta de línea de comandos para gestionar los íconos del lanzador de la aplicación.
- **splashscreen y flutter\_native\_splash:** Paquetes que permite configurar de manera sencilla la ventana inicial de la aplicación.
- **velocity\_x:** Paquete que permite la construcción de diseños personalizados de manera fácil.

# 6.8.5.3. Utilidades

- **http:** Paquete que contiene un conjunto de funciones y clases de alto nivel que permiten un fácil consumo de recursos HTTP.
- **formz:** Paquete que ofrece una representación de formularios en Dart. Implementa mecanismos de validación de una manera genérica.
- **barcode y barcode\_widget:** Paquetes que permiten la generación de códigos de barras en Dart. Contiene funciones que permiten realizar operaciones genéricas de dibujo.
- **sqflite:** Paquete que implementa ingeniería y motor de base de datos. Se caracteriza por ser una herramienta embebida, autónoma y de alta

confiabilidad. Proporciona clases y métodos para interactuar con bases de datos SQLite.

- **intl:** Paquete que proporciona mecanismos de internalización y traducción de mensajes, formatos y textos en la aplicación.
- **mocktail:** Paquete utilizado para realizar escenarios de prueba (simulaciones) en Dart.
- **dcdg**: Paquete que proporciona una línea de comandos para generar diagramas UML desde un paquete Dart.

# 6.8.6. Diseño final de Interfaces de Usuario del prototipo de

## aplicación móvil

En la figura 13, se expone el diseño final de las pantallas del prototipo de aplicación móvil LojIn, con sus respectivas interacciones.

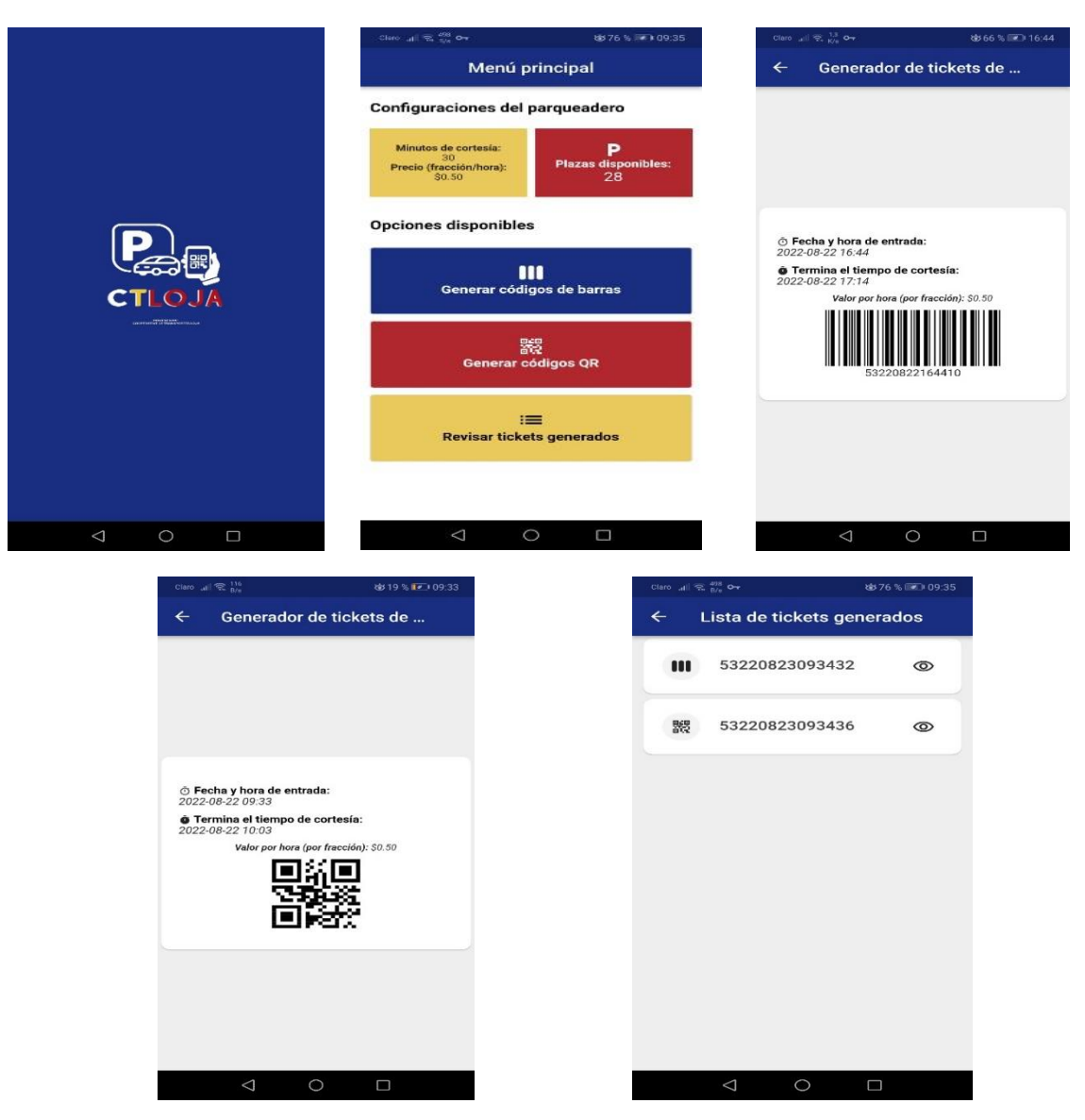

*Figura 13: Pantallas Finales del prototipo de aplicación móvil.:*

# 6.9. Fase N°3: Comprobación del Prototipo

Dentro de un parqueadero vehicular de la ciudad de Loja, se realizan actividades que permiten brindar un servicio de arrendamiento de espacios para parqueo de un vehículo, estas actividades por lo general tienen una secuencia que ayudan a determinar el valor que el cliente debe cancelar por utilizar el servicio de parqueadero vehicular, las actividades que comprende esta fase serán:

 Adecuar un ambiente controlado para la comprobación del prototipo de aplicación móvil para el ingreso al parqueadero de la Cooperativa de

transportes Loja.

 Evidenciar el funcionamiento del prototipo de aplicación móvil diseñado para el parqueadero de la Cooperativa de Transportes Loja.

Como parte de la adecuación del ambiente controlado para la comprobación del ProApp móvil LojIn, fue necesario solicitar a la empresa propietaria del sistema que funciona actualmente en el PCTL, un permiso para poder utilizar los equipos lectores de códigos ubicados en los lugares de entrada y salida del PCTL, y así mismo poder evidenciar el accionar de la barra de control cuando se la lectura de código era correcta, adicional a esto fue necesario realizar una petición para que nos permitan conectarnos de manera temporal al servidor y este a su vez registre el código generado al momento de ingresar al PCTL, para poder interactuar con el servidor fue necesario cumplir con los siguientes requisitos:

- 1. Los códigos generados por el ProApp móvil LojIn deben ser necesariamente iniciar con 53 para identificarlos.
- 2. El formato que debe tener el código es, Interleaved Two of Five (ITF), que en español significa intercalado de dos a cinco.
- 3. El código de barras debe ser code 128.
- 4. Los datos y el orden que deben cumplir son 53, año, mes, día, hora, minutos, y segundos.
- 5. Se debe ingresar con una red virtual privada (VPN), otorgada y autorizada por la empresa propietaria del sistema actual, para lo cual fue necesario descargar la aplicación OpenVPN, en la cual se cargó un archivo con el perfil de usuario que se nos otorgó, con la dirección IP del servidor [http://10.10.0.26,](http://10.10.0.26/) y el puerto 5000.
- 6. Por último, la comprobación del ProApp móvil LojIn, solo era permitido con la presencia de un representante de la empresa propietaria del sistema que funciona en el PCTL.

Para llevar a cabo la segunda tarea de esta etapa que consistía en evidenciar el funcionamiento del ProApp móvil LojIn diseñado para el parqueadero de la Cooperativa de Transportes Loja, se creyó necesario el poder grabar un video en el que se evidenciaba la generación del código (Barra/QR), luego acercamos la pantalla del dispositivo móvil con el código generado para que sea leído por el lector y por último como función final se evidencia el accionar de la barra de control, para permitir el ingreso al parqueadero. A continuación, algunas ilustraciones capturadas del video, que estará disponible para su reproducción al momento de la disertación.

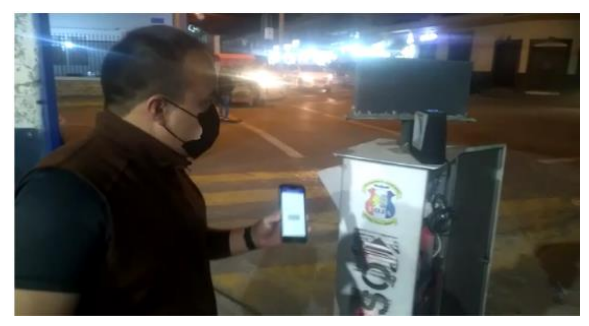

*Ilustración 1: Generación de código (Barra/QR) Ilustración 2:Lectura de código (Barra/QR)*

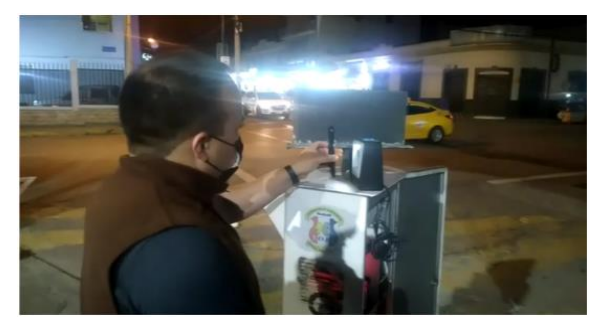

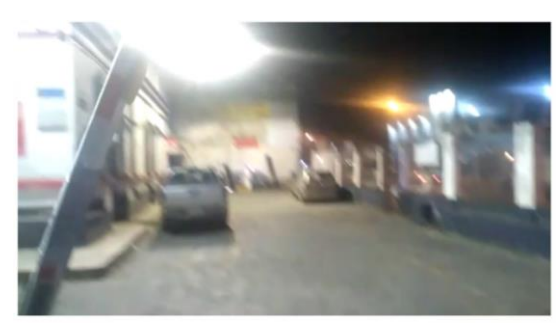

*Ilustración 3:Accionar de Barra de Control.*

# 6.10. Valoración técnica, económica y ambiental

Para el desarrollo del presente Trabajo de Titulación fue necesario el uso de recursos técnicos, económicos y ambientales.

# 6.10.1. Valoración Técnica

La valoración técnica realizada considera los siguientes puntos.

- Gestor bibliográfico Mendeley potente herramienta para gestionar los recursos bibliográficos necesarios para argumentar la investigación, significando ahorró tiempo a la hora de citar y organizar las obras consultadas.
- Correo electrónico Gmail, facilito la entrega y revisión de avances del Trabajo de Titulación, permitiendo compartir la información necesaria en cada etapa sin restricción alguna y siendo un canal de comunicación constante entre investigador y el director del Trabajo de Titulación.
- Herramienta Framework Flutter, permitió desarrollar el prototipo de aplicación móvil en un ambiente adecuado, con el lenguaje de programación Dart.
- Herramienta web Heroku, permitió disponer de un repositorio temporal de código para comprobar ciertas versiones del prototipo de aplicación móvil.
- Drawio, permitió la elaboración de las arquitecturas tanto lógicas como físicas del prototipo de aplicación móvil LojIn.
- OpenVPN, herramienta que facilito el uso de una VPN, para adecuar un ambiente en el que se compruebe el prototipo de aplicación movil LojIn.

# 6.10.2. Valoración Económica

La valoración económica tiene en cuenta los siguientes aspectos.

- Uno de los aportes más grandes lo realiza la Universidad de Nacional de Loja que brinda la asesoría y control del Trabajo de Titulación, y cubre los gastos del Tutor o Director de Tesis.
- El uso de herramientas web y de escritorio permitió la optimización de tiempo y dinero, evitando en algunos casos la impresión de recursos disponibles en la web y en otros casos evitando la visita personal a las instalaciones de la UNL.

# 6.10.3. Valoración Ambiental

El aspecto ambiental se constituye un requisito fundamental en el desarrollo de la presente prototipo de aplicación móvil LojIn, porque su aporte a la sociedad no incide negativamente al ambiente, antes bien aporta sustentablemente con un concepto amigable para el medio ambiente que investigadores en las distintas líneas del conocimiento, pueden tomar como referencia para mejorar las prestaciones del prototipo de aplicación móvil LojIn, es posible hacerlo porque se cumplió con protocolos de diseño y elaboración.

#### 7. DISCUSIÓN

En este apartado se intenta mostrar una interpretación analítica acerca de los resultados conseguidos con el desarrollo del presente TT.

#### 7.1. Desarrollo le la Propuesta Alternativa

En la ciudad de Loja existe 50 parqueaderos privados distribuidos en la zona céntrica de la urbe lojana, estos parqueaderos el 90% de ellos son gestionados con registros manuales en los cuales consta la información de los clientes, mientras que el 10% restante mantienen un sistema informático para gestionar el uso de los parqueaderos.

La ocupación de los parqueaderos privados es muy aguda en horas pico, mañana de 07h00 am hasta las 10h00am, al medio día desde las 12h00 pm hasta 15h00 pm y en la tarde desde las 17h00 pm hasta las 18h00 pm, lo cual demanda ofrecer un servicio eficiente que optimice el tiempo de los clientes y administradores de los parqueaderos privados.

Las herramientas tecnológicas utilizadas, por el 10% de parqueaderos privados ubicados en el casco céntrico de Loja, tienen en común la emisión de tickets para registrar el ingreso y posterior salida de los clientes, teniendo como requisito principal el no extraviar dicho ticket para poder registrar su salida.

Ante esta realidad experimentada, los clientes de los parqueaderos privados muchas de las veces tienen que cancelar una multa por motivo de pérdida del ticket despachado, y para los dueños de estos parqueaderos representa un gasto en cuanto al papel utilizado para la impresión de dichos tickets, y otro aspecto importante es lo poco amigable para el medio ambiente que representa el uso de papel.

En base a lo expuesto, se ha planteado la elaboración del presente trabajo de titulación como una posible solución ante esta problemática.

# 7.2. Objetivo Específico 1: Determinar los requerimientos del prototipo de la aplicación móvil para el ingreso al parqueadero de la cooperativa de transportes Loja, en la ciudad de Loja

Para conseguir este objetivo se llevó a cabo la visita técnica al parqueadero de la Cooperativa de Transportes Loja, y entrevistar al encargado del departamento de Sistemas, Ing. Juan Carlos Díaz, el cual mencionó que un objetivo que desea

implementar en el actual sistema, es una aplicación móvil que evite la impresión de tickets para el ingreso al parqueadero. Para obtener este objetivo se realizó un análisis para determinar los requerimientos que debe cumplir la aplicación móvil, procesos que puede realizar el cliente con la aplicación, la naturaleza de la aplicación nativa o hibrida, las limitaciones y configuraciones necesarias de recursos físicos y técnicos para el desarrollo de la aplicación.

# 7.3. Objetivo Especifico 2: Diseñar la arquitectura física y lógica de la aplicación móvil para el ingreso en el parqueadero de la Cooperativa de Transporte Loja, en la ciudad de Loja

En la fase de diseño se tomó en cuenta la arquitectura física y lógica que tiene la aplicación, lo cual permitió la adecuación del ambiente de desarrollo, imprescindible para la codificación; en base a los requerimientos establecidos en la fase 1 se pudo construir el diseño del funcionamiento de la aplicación, y analizar las funciones que el usuario puede ejecutar, para obtener los requisitos, y las pantallas de cada una de ellas. En la fase de codificación se elaboraron las pantallas de la aplicación, y la conexión entre ellas, de acuerdo con la interacción del usuario. Se realizó la conexión con un repositorio de código (Heroku), para simular ciertas funciones que el servidor de la empresa realiza, y utilizar una red virtual privada (VPN), esto debido a que una de las restricciones impuestas por la empresa dueña del software actual implementado en el parqueadero, era el no intervenir en tiempo real con el funcionamiento de sistema.

# 7.4. Objetivo Especifico 3: Comprobar el prototipo de aplicación móvil en un ambiente controlado.

La comprobación del prototipo de aplicación móvil, se la realizó respetando cada una de las restricciones impuestas por la empresa dueña del software, tomando como principio estas condiciones, se realizó la adecuación de un ambiente controlado en el que simule un caso real al momento de ingresar al parqueadero, el ambiente controlado tiene como elementos participativos al cliente, el parqueadero con sus equipos que registran el ingreso y salida, el prototipo de aplicación móvil capaz de generar el código de barras o QR, el cual es registrado en el servidor de la base de datos al momento del ingreso y luego su posterior recuperación para ser validado y permita la salida del cliente.

#### 8. CONCLUSIONES

- El prototipo de aplicación móvil, permitió conocer la eficiencia de la tecnología para de manera amigable presentar una solución sustentable al medio ambiente, debido a que se evitó la impresión de tickets para ingresar al parqueadero.
- La arquitectura cliente servidor se está convirtiendo en una de las mejores opciones para las empresas y organizaciones que buscan escalar sus servicios de manera más eficiente.
- El conocimiento de herramientas tecnológicas como Heroku, Drawio, OpenVPN y Flutter representan un medio intuitivo para iniciarse en el mundo del desarrollo de aplicaciones móviles.
- La arquitectura en el diseño lógico como físico de una aplicación permiten, obtener productos de fácil mantenimiento, escalabilidad y optimización de recursos, esto debido a que la organización del código que facilita en gran manera la localización de errores y brindar mejoras a ciertas partes de la aplicación o en su totalidad.
- El Framework Flutter, permite una visualización inmediata de los cambios que hagamos en el código de la aplicación, incentivando al desarrollador la creatividad de nuevas soluciones a los problemas existentes.

#### 9. RECOMENDACIONES

Al terminar el presente Trabajo de Titulación se recomienda.

- Socializar el prototipo de aplicación móvil entre grupos de desarrolladores para mejorar las prestaciones que actualmente ofrece, para de esta manera optimizar los servicios de parqueaderos que se ofrece en Loja.
- Solicitar a la cooperativa de transportes Loja que se implemente de manera oficial el prototipo de aplicación móvil en el parqueadero para someterlo a situaciones que puedan provocar errores en su funcionamiento.
- Fomentar el uso del framework Flutter, entre a comunidad universitaria para develar todas sus potencialidades y ponerlas al servicio de la sociedad en busca de soluciones tecnológicas flexibles y fiables.
- Realizar la sugerencia a la Universidad Nacional de Loja, que se implemente el servicio de parqueadero con la utilización de herramientas tecnológicas como el prototipo de aplicación móvil LojIn.

# 10. BIBLIOGRAFÍA

[1] E. Solagne, "Implementación de una aplicación web y móvil para el control vehicular en el parqueadero doña bella." 2020.

[2] CEPAL. *Congestión de tránisto, el problema y cómo enfrentarlo.* Available: [https://bit.ly/3na9t96.](https://bit.ly/3na9t96)

[3] W. Corral, "Propuesta de un manual de dimensionamiento y ubicación de parqueaderos y estacionamientos para ciudades del Ecuador menores a 100.000 habitantes." 2016.

[4] L. Pesantez, "Preferencia vehicular de acuerdo al nivel de ingresos para clientes de dealer de las Américas." 2015.

[5] Instituto Nacional de Estadística y Censos, "Ecuador en Cifras 2017." *Quito: INEC,*  2010.

[6] B. Burbano and T. Jardim, "Implementación de una plataforma móvil para la oferta de parqueaderos en el Distrito Metropolitano de Quito," 2020.

[7] B. Pérez and E. Santander, "Aplicación web y móvil para localizar estacionamientos con disponibilidad en los parqueaderos de la ciudad de Latacunga." 2020.

[8] O. Malla, "Análisis territorial e innovación de la movilidad urbana en el centro histórico de la ciudad de Loja." 2017.

[9] La Hora. *La regeneración abre la puerta de estacionamientos privados.* Available: [https://bit.ly/3OnbpXD.](https://bit.ly/3OnbpXD)

[10] J. Quizhpe, "Arquitectura moderna en contextos históricos edificio de parqueaderos en el centro histórico de Loja," 2021.

[11] CEPAL. *Estudio de la congestión urbana en el centro histórico de la ciudad de Loja.* Available: [https://bit.ly/3tVH5uW.](https://bit.ly/3tVH5uW)

[12] K. Barrios-Hernández, J. Contreras-Salinas and E. Olivero-Vega, "La gestión por procesos en las Pymes de Barranquilla: factor diferenciador de la competitividad organizacional," *Información Tecnológica,* vol. 30, *(2),* pp. 103-114, 2019.

[13] E. Cardoso, F. Alarcón and E. Pava, "Diseño de un sistema informático (software) para automatizar los procesos contables en el sector mecánico automotriz del régimen simplificado," *Revista Innova ITFIP,* vol. 2, *(1),* pp. 62-70, 2018.

[14] J. Rojas, V. Molina and V. Rivero, "Sistema informático para la gestión de la información de los ciclones tropicales," *Sociedad & Tecnología,* vol. 3, *(2),* pp. 34-41, 2020.

[15] R. Zabala *et al*, "Efecto en la gestión organizacional y la satisfacción de los usuarios de un sistema informático de planificación de recursos empresariales (ERP) en Riobamba, Ecuador," *Información Tecnológica,* vol. 32, *(5),* pp. 101-110, 2021.

[16] M. Celleri and C. Garay, "Aplicaciones móviles para ansiedad: una revisión en Argentina," *Revista Argentina De Ciencias Del Comportamiento (RACC),* vol. 13, *(1),* pp. 17-24, 2021.

[17] G. Michel *et al*, "Evaluación heurística de la usabilidad para aplicaciones móviles sobre Android," *Revista Cubana De Ciencias Informáticas,* vol. 15, 2021.

[18] M. Taborda, L. Angarita and L. Castañeda, "Diseño, desarrollo y evaluación de un recurso educativo digital para la introducción a la administración de sistemas informáticos," *Revista Virtual Universidad Católica Del Norte, (56),* pp. 31-51, 2019.

[19] L. Carmona, "Desarrollo e implementación de un sistema integral que permita la gestión de la información de dispositivos de control de plagas urbanas, aplicado a la empresa de Servicios Especializados en Fitosanidad y Calidad Agroalimentaria (SEFICA)," 2019.

[20] C. Miguélez *et al*, "Implementación de sistema operativo robótico en una plataforma de robot móvil," *Ingeniería Electrónica, Automática Y Comunicaciones,* vol. 41, *(3),* pp. 79-92, 2020.

[21] L. Tundidor, D. Nogueira and A. Medina, "Organización de los sistemas informativos para potenciar el control de gestión empresarial," *Cofin Habana,* vol. 12, *(1),* pp. 88-110, 2018.

[22] J. Fuentes, *Desarrollo De Software Ágil: Extreme Programming Y Scrum.* 2015.

[23] P. Letelier and M. Penadés, "Métodologías ágiles para el desarrollo de software: eXtreme Programming (XP)," 2006.

[24] K. Pullaguari-Zaruma and A. Hernando, "Politización mediática de la justicia en Ecuador. Estudio de caso: Ecuavisa," *Revista Humanidades: Revista De La Escuela De Estudios Generales,* vol. 9, *(2),* pp. 149-153, 2019. Available: [https://dialnet.unirioja.es/descarga/articulo/7019020.pdf.](https://dialnet.unirioja.es/descarga/articulo/7019020.pdf)

- [25] C. A. Cruz Alarcón, "Proyecto De Factibilidad Para La Creación De Un Parqueadero Pùblico En El Sector Centro De La Ciudad De Quito," *Tesis*, p. 162, 2013, [Online]. Available: http://dspace.ups.edu.ec/bitstream/123456789/5081/1/UPS-CYT00109.pdf
- [26] J. E. P. Villalba, "Reconocimiento de placas vehiculares mediante procesamiento de imágenes para optimizar el acceso a los parqueaderos de la UTA, Campus Huac," 2014. [Online]. Available: https://hsgm.saglik.gov.tr/depo/birimler/saglikli-beslenme-hareketli-hayatdb/Yayinlar/kitaplar/diger-kitaplar/TBSA-Beslenme-Yayini.pdf
- [27] M. Chinchay, "Desarrollo de una aplicación móvil Android para la búsqueda de plazas disponibles en un parqueadero," p. 159, 2015, [Online]. Available: https://dspace.unl.edu.ec/jspui/handle/123456789/11582
- [28] J. D. Morillo, "Introducción a los dispositivos móviles," *Univ. Oberta Catalunya*, no. Consultado 2018-07-14, pp. 1–56, 2011, [Online]. Available: https://www.exabyteinformatica.com/uoc/Informatica/Tecnologia\_y\_desarrollo\_ en\_dispositivos\_moviles/Tecnologia\_y\_desarrollo\_en\_dispositivos\_moviles\_(M odulo\_2).pdf
- [29] J. V. Lozano Angulo, "Implementación de una aplicación móvil, basado en XP, para mejorar el proceso de consulta de saldo de las tarjetas del Metro de Lima - Línea 1," pp. 1–163, 2017.
- [30] I. D. Corporation, "International Data Corporation (IDC)." https://www.idc.com/promo/smartphone-market-share
- [31] C. Glez, "Definición de una arquitectura para aplicaciones móviles," 2013.
- [32] L. Mind, "BLoC Pattern con Flutter." https://leanmind.es/es/blog/bloc-pattern/
- [33] V. Rodríguez, "Desarrollo de aplicaciones móviles multiplataforma con Flutter," *Univ. Almer.*, p. 72, 2019, [Online]. Available: http://repositorio.ual.es/bitstream/handle/10835/8010/TFG\_VAZQUEZ RODRIGUEZ, VICTOR.pdf?sequence=1
- [34] IMMUNE, "Lenguajes de Programacion de aplicaciones moviles.," 2020. https://immune.institute/blog/lenguajes-de-programacion-para-movil/
- [35] S. Y. D. Xavier, "Metodologías ágiles Scrum, XP, SLeSS, Scrumban, HME, Mobile-D y MASAN empleadas en la industria de dispositivos móviles: Un contraste en favor de la industria del desarrollo móvil.," *Dir. Gen. Investig.*, pp. 1–93, 2020, [Online]. Available: https://drive.google.com/file/d/1\_lR8G2xOKhcG-2YVMyc1XXEeJ99GQQ2s/view
- [36] S. M. A. Bravo, "DESARROLLO DE UNA APLICACIÓN INFORMÁTICA PARA LA BÚSQUEDA DE OFERTA DE ALQUILER DE INMUEBLES EN LA CIUDAD DE LOJA"," 2022.
- [37] K. V. Suaza, "'Definición de equivalencias entre historias de usuario yespecificaciones en UN - LENCEP para el desarrollo ágil de software,'" 2013, [Online]. Available: http://www.scielo.org.co/scielo.php?script=sci\_arttext&pid=S1692- 85632018000200039

# 11. ANEXOS

**1 Anexo 1. Entrevista realizada al jefe del departamento de Sistemas de la Cooperativa de Transportes Loja.**

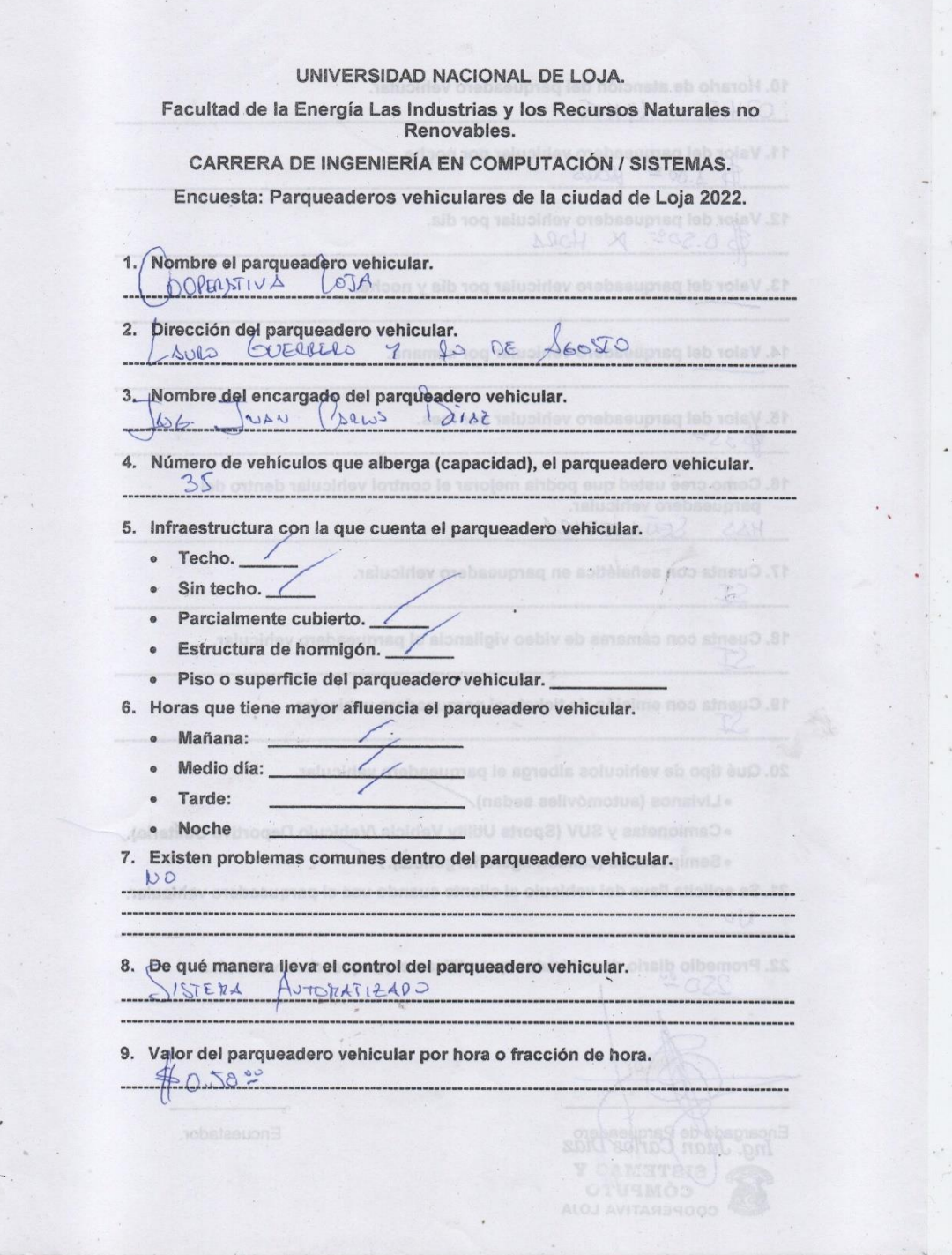

*Anexo 1: Encuesta parqueaderos vehiculares*

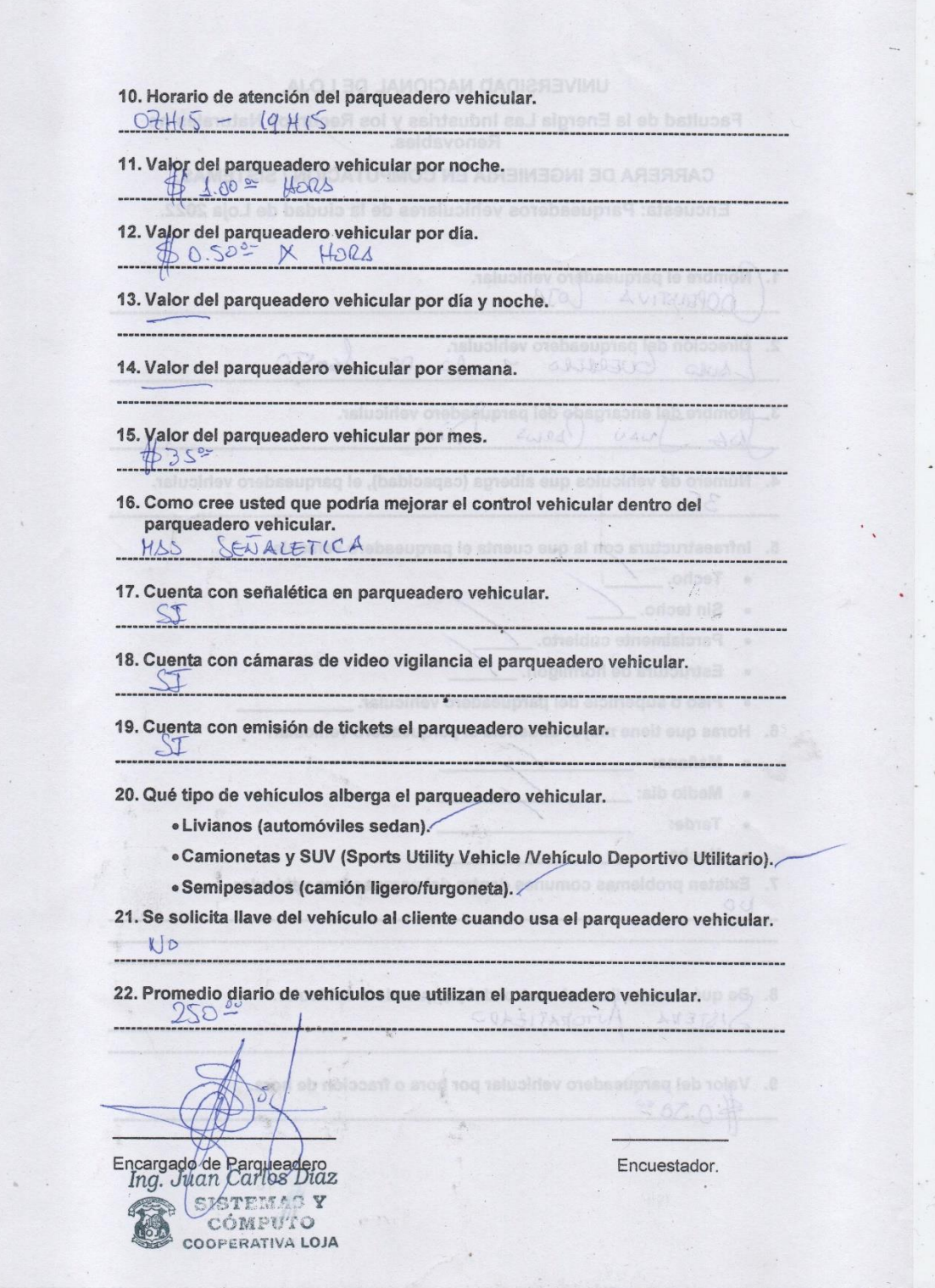

# **2 Anexo 2. Autorización por parte de la empresa para realizar el presente TT.**

Loja 6 de julio de 2022.

Ing. Mauricio Espinosa.

Gerente de Cooperativa Transportes Loja.

#### De mis consideraciones.

Yo, Ángel Enrique Quezada Ríos, con la cédula No. 0704740422, estudiante egresado de la Carrera de Ingeniería en Sistemas, de la Universidad Nacional de Loja, de la manera más comedida y respetuosa me dirijo a usted con el fin de solicitar su autorización y se me permita realizar una investigación de campo en la empresa, Cooperativa Transportes Loja, la cual usted tiene en bien dirigir. Pongo en su conocimiento el tema de investigación, "Diseño de un prototipo de aplicación móvil para el ingreso en el parqueadero vehicular de la Cooperativa de Transportes Loja, de la ciudad de Loja", la presente investigación tiene como tutor el Ing. Edwin René Guamán Quinche, docente de la carrera, quién con sus principios profesionales guiara cada uno de las fases de la investigación.

Por la favorable atención que se digne dar a la presente le anticipo mi más sincero agradecimiento.

Atentamente,

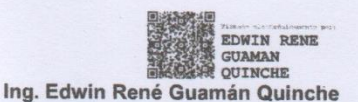

ANGEL ENRIQUE QUEZADA RIOS

**ORTES LOJA** 

Egresado Ángel Quezada Ríos.

C.c.p. Ing. Juan Carlos Díaz. Jefe Depto. Sistemas de Cooperativa

*Anexo 2: Oficio gerente cooperativa transporte Loja*

**3 Anexo 3. Contrato de confidencialidad con empresa dueña de software.**

Loja 6 de julio de 2022.

Ing. Cesar Ojeda Cevallos. Gerente de ISYPLUS.

#### De mis consideraciones.

Yo, Ángel Enrique Quezada Ríos, con la cédula No. 0704740422, estudiante egresado de la Carrera de Ingeniería en Sistemas, de la Universidad Nacional de Loja, de la manera más comedida y respetuosa me dirijo a usted con el fin de solicitar su autorización y se me permita acceder a la siguiente documentación:

- · Documentación del API que permite la generación de los códigos QR.
- · En el caso de ser posible, se me proporcione un usuario en un ambiente de pruebas o test del sistema del parqueadero de la Cooperativa Transportes Loja.

Esta documentación es relacionada al sistema informático que se está ejecutando en el parqueadero de la Cooperativa de Transportes Loja. Pongo en su conocimiento el tema de mi investigación, "Diseño de un prototipo de aplicación móvil para el ingreso en el parqueadero vehicular de la Cooperativa de Transportes Loja, de la ciudad de Loja".

Por la colaboración prestada, dejo constancia de mi compromiso de confidencialidad y responsabilidad para el buen uso de la información a mi confiada.

Por la favorable atención que se digne dar a la presente le anticipo mi más sincero agradecimiento.

Atentamente,

Egresado Ángel Quezada Ríos. C.I. 0704740422.

Reabido  $6400 + 2022$ 

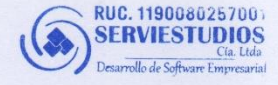

*Anexo 3:Oficio gerente ISYPLUS*

# **4 Anexo 4. Certificado de traducción de resumen**

Jueves, 01 de diciembre de 2022

**Ángel Darío Jiménez Vera,** portador del documento de identidad N° 1900786193, poseedor del **NIVEL INTERMEDIO B2-INGLES**, certificado **PEARSON EDEXCEL LEVEL 1 CERTIFICATE in ESOL International (CEF 82).**

Por medio de la presente tengo <sup>a</sup> bien **CERTIFICAR:**

Que he realizado la traducción al idioma inglés del resumen derivado del Trabajo de Titulación: **"Diseño de un prototipo de aplicación móvil para e l i ngr e s o en el parqueadero vehicular de la Cooperativa de Transportes Loja, de la ciudad de Loja"**, de autoría del **Sr. Ángel Enrique Quezada Ríos**, portador de la cédula de identidad N° **0704740422.**

Es todo cuanto puedo certificar en honor a la verdad, <sup>a</sup> su vez autorizo al interesado a hacer el uso del presente para los fines que considere pertinentes.

ío Jiménez **ENGLISH TEACHER** 1008-2018-1998231 CKED ío Jiménez Vera RSON EDEXCEL LEVEL 1 CERTIFICATE in ESOL International (CEF B2)

*Anexo 4: Certificado de Traducción*